# **Misuratore di portata Thermal Mass Serie S-TMASS-TMF**

# **Manuale operativo**

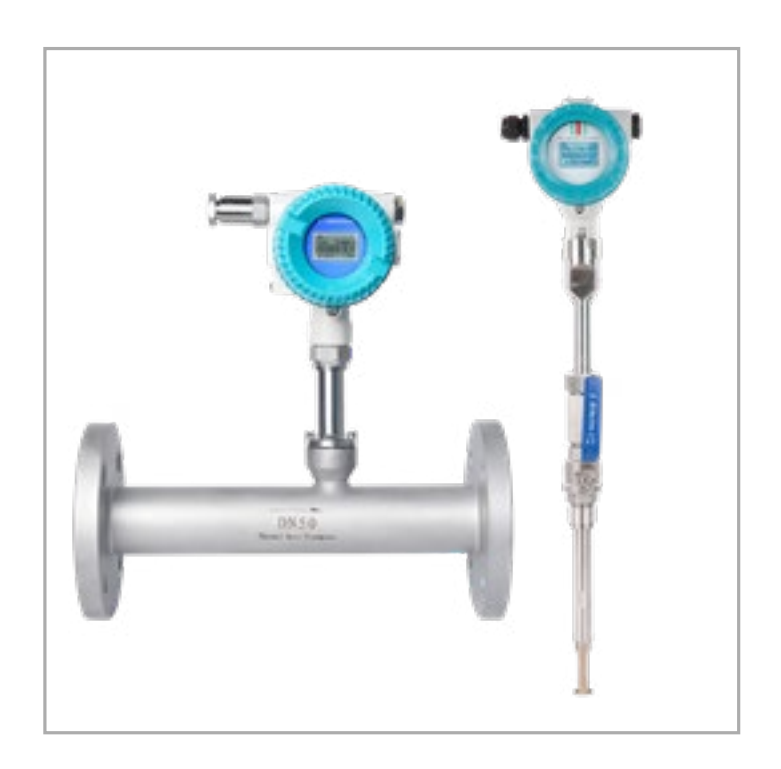

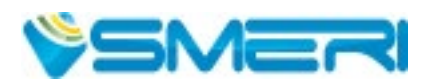

### **INDICE**

Questo manuale operativo fornisce informazioni su installazione, connessione e messa in servizio del sistema di misura. Il personale tecnico deve leggere e approfondire le note sulla sicurezza e le istruzioni riportate e conservare il manuale a portata di mano.

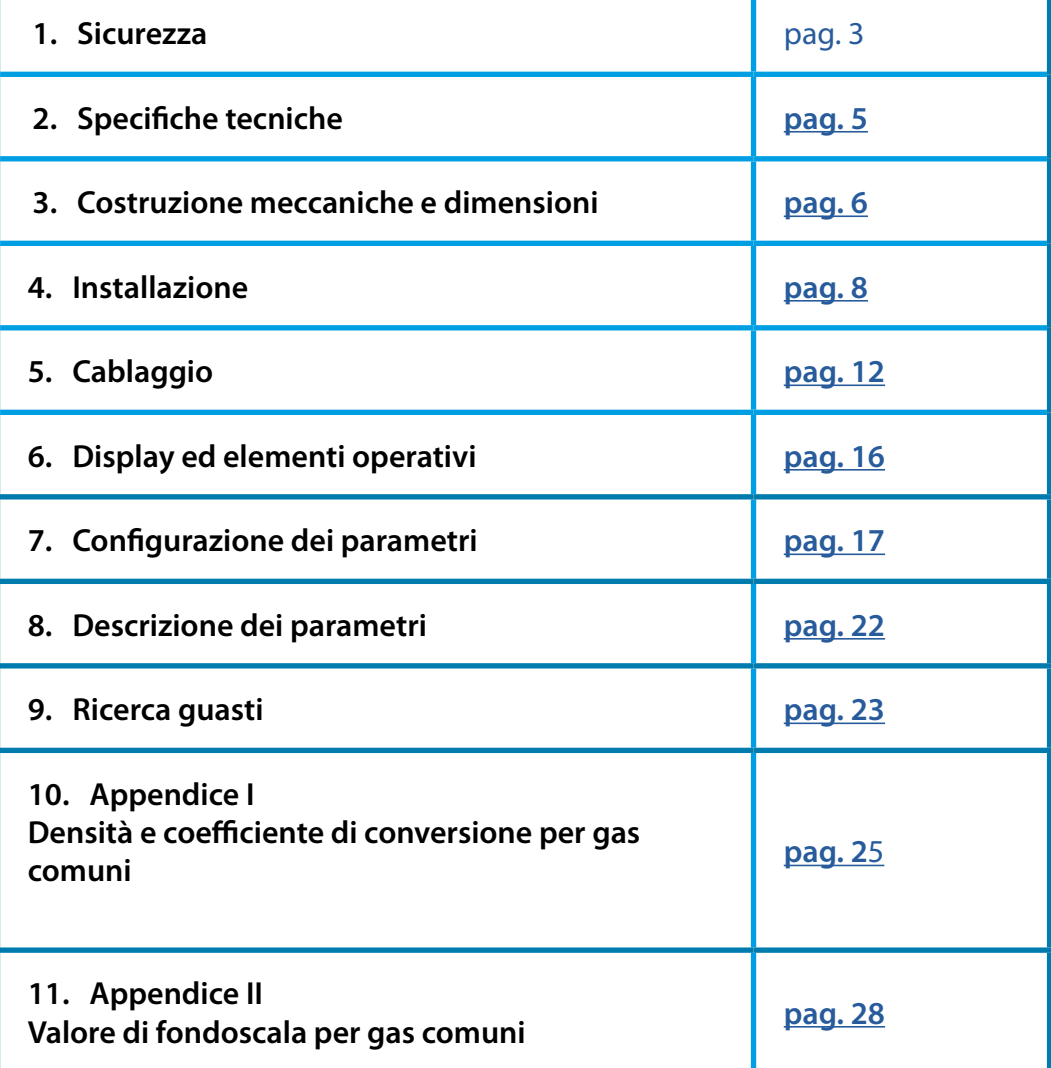

Dopo la conclusione del lavoro di redazione di questo manuale, è possibile che i dati riportati abbiano subito variazioni per motivi tecnici. Il presente documento riportata una selezione delle versioni disponibili. Per qualsiasi dubbio e informazione, contattare **SMERI** (tel. +39 02 539 8941; e-mail: smeri@smeri.com).

## **1. SICUREZZA**

Il sistema di misura descritto è destinato alla misura di portata dei gas in base alla principio della dispersione termica.

Deve essere applicato nel rispetto delle specifiche tecniche e valutando l'idoneità dei materiali con il prodotto (nel dubbio consultare SMERI).

Un uso improprio, diverso da quello per cui è stato sviluppato, non è consentito. Sono vietate le modifiche, se non autorizzate, perché potrebbero creare pericoli imprevisti.

Questo sistema di misura è stato progettato in base alle più recenti procedure di buona ingegneria, è stato collaudato e ha lasciato la fabbrica in condizioni tali da essere usato in completa sicurezza.

Il personale tecnico addetto deve essere qualificato e autorizzato dal responsabile dell'impianto a eseguire gli interventi di installazione, messa in servizio, funzionamento, diagnostica e manutenzione. Deve approfondire questo manuale, rispettare le indicazioni riportate e, anche, le norme locali e nazionali applicabili. Durante gli interventi, deve indossare sempre gli equipaggiamenti per la protezione personale.

SMERI srl non è responsabile di eventuali danni dovuti a un uso improprio, non conforme allo scopo applicativo per cui è stato sviluppato questo misuratore di portata.

Per qualsiasi non conformità, dubbio o modifica: contattare l'ufficio tecnico **SMERI** (tel. +39 02 539 8941; e-mail: smeri@smeri.com).

#### **1.1 Ricevimento, trasporto, immagazzinamento**

Alla consegna, verificare che l'ordine sia conforme ai documenti di spedizione e alla targhetta del dispositivo fornito. Controllare che gli imballaggi e la merce consegnata non siano danneggiati.

Il sistema di misura deve essere trasportato fino al punto di installazione utilizzando l'imballaggio originale. Evitare qualsiasi urto o caduta, che possono danneggiare il misuratore e ridurre l'accuratezza delle misure.

Per l'immagazzinamento, utilizzare gli imballaggi originali e scegliere luoghi asciutti, non polverosi e protetti dalle intemperie.

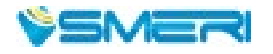

3

### **1.2 Avvisi importanti e note sulla sicurezza**

Simboli degli avvisi

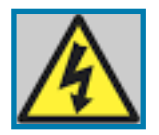

**Pericolo**

Il non rispetto di questo avviso può causare lesioni personali, anche letali.

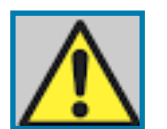

**Attenzione** Il non rispetto di questo avviso può causare lesioni personali o danni al dispositivo e all'impianto.

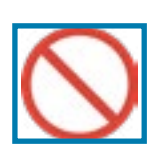

**Divieto** Indica interventi e procedure non consentiti.

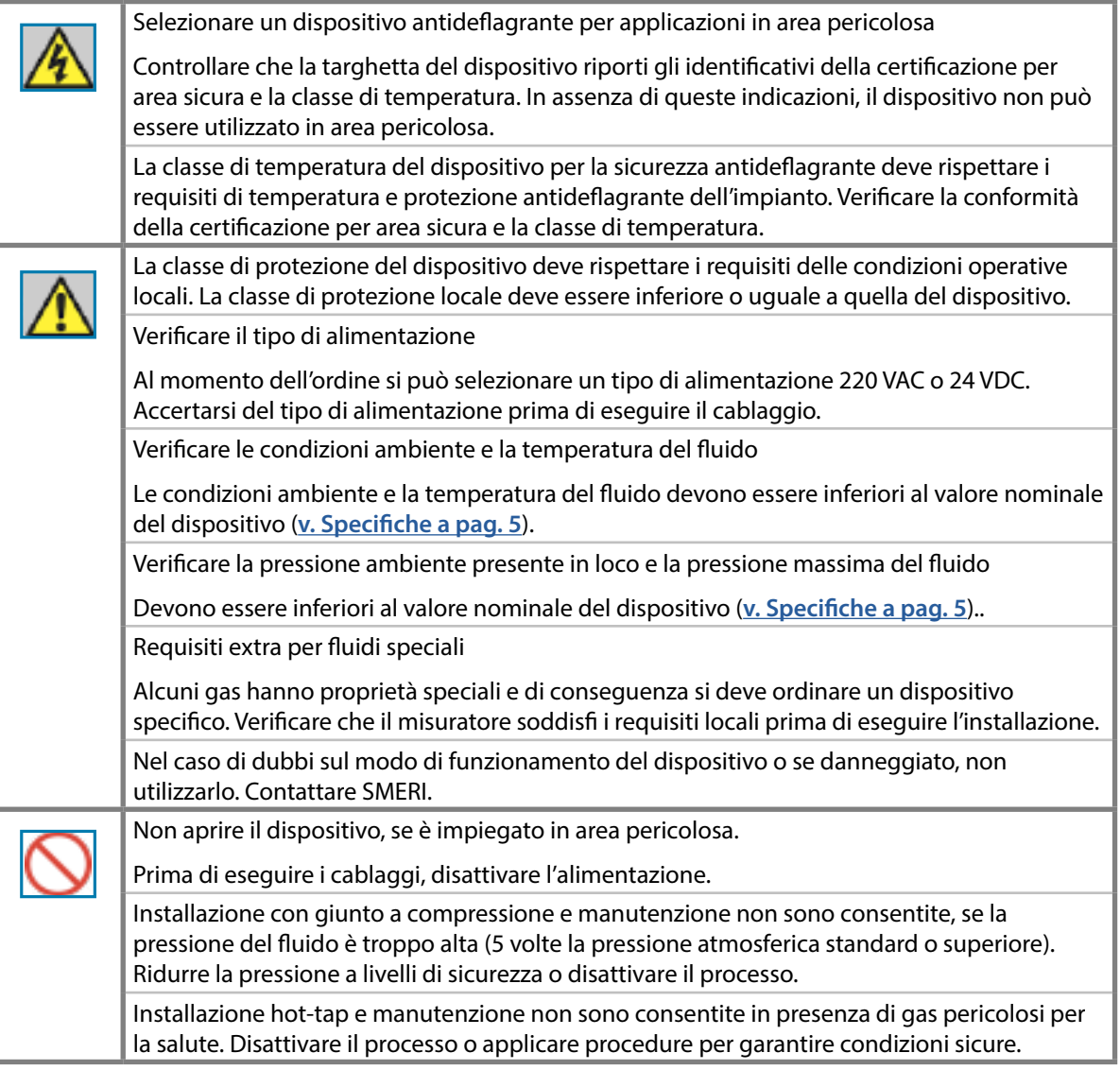

## <span id="page-4-0"></span>**2. SPECIFICHE TECNICHE**

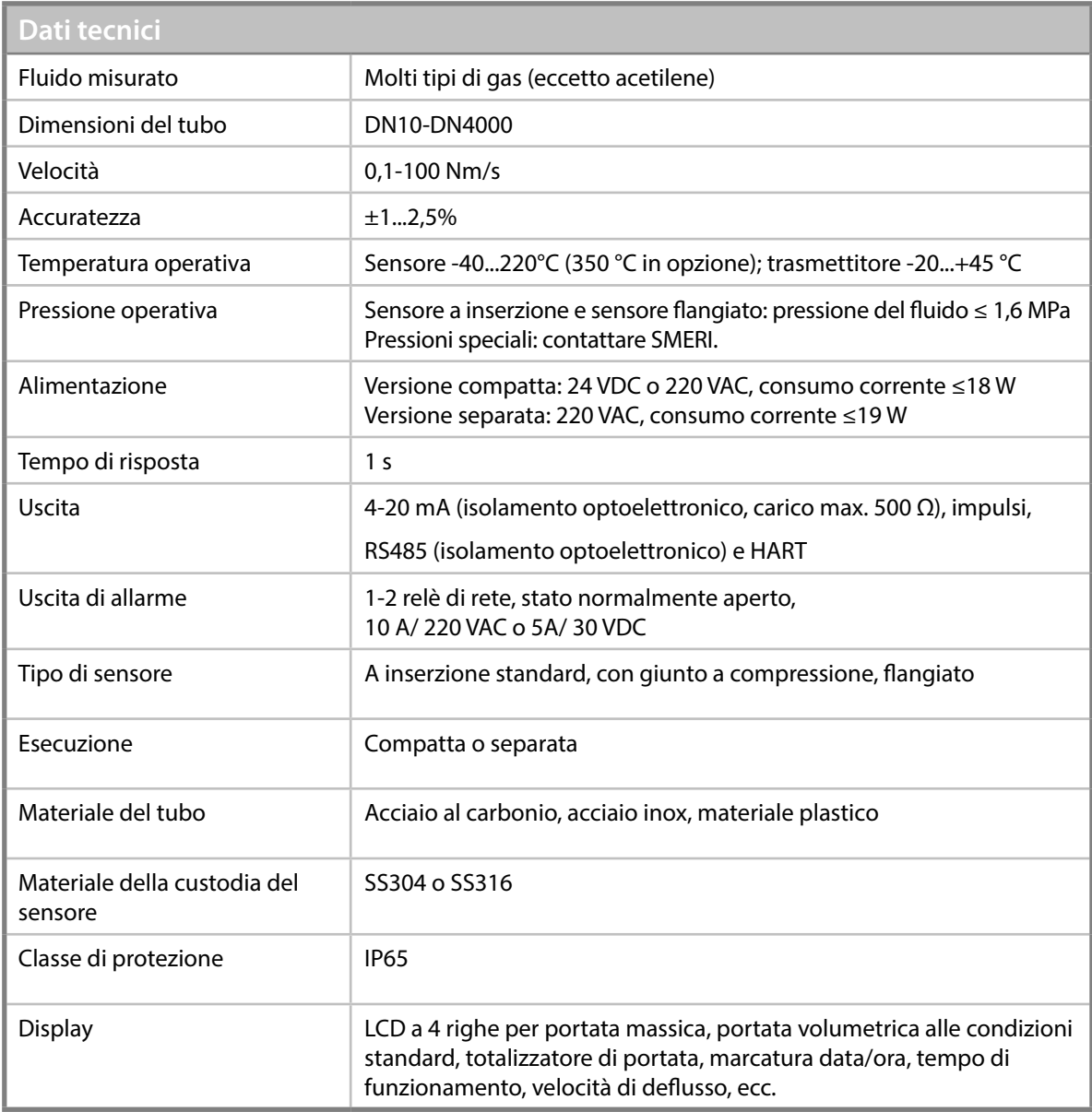

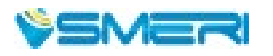

5

### <span id="page-5-0"></span>**3. COSTRUZIONE MECCANICA E DIMENSIONI**

#### **3.1 Costruzione e struttura del dispositivo**

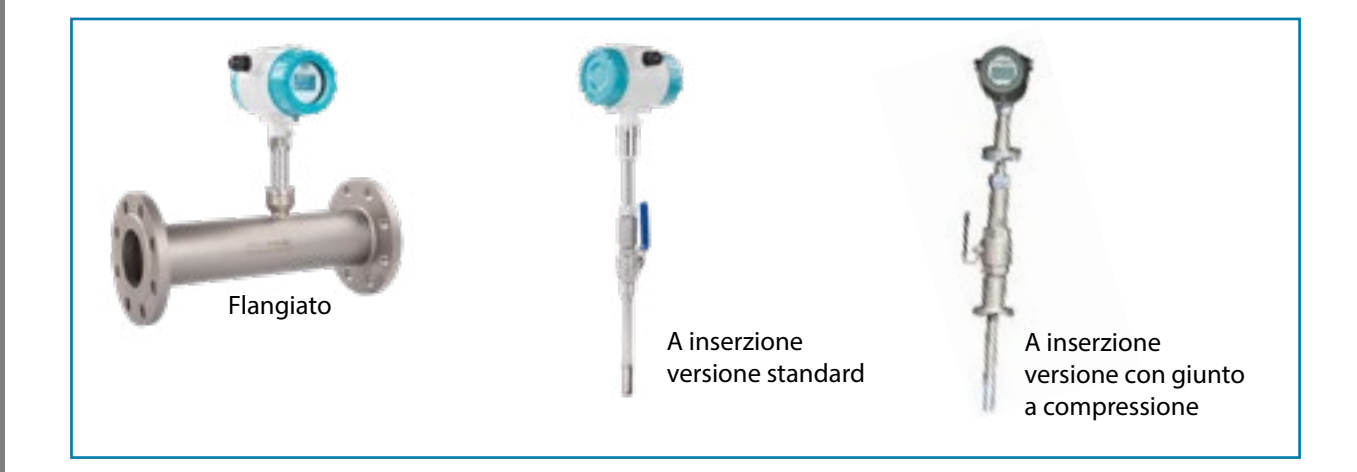

Il sensore del misuratore di portata a inserzione in versione compatta deve essere inserito considerando l'asse della tubazione (v. **[Procedura di installazione](#page-10-0)**) e la lunghezza del sensore dipende dalla dimensione della tubazione.

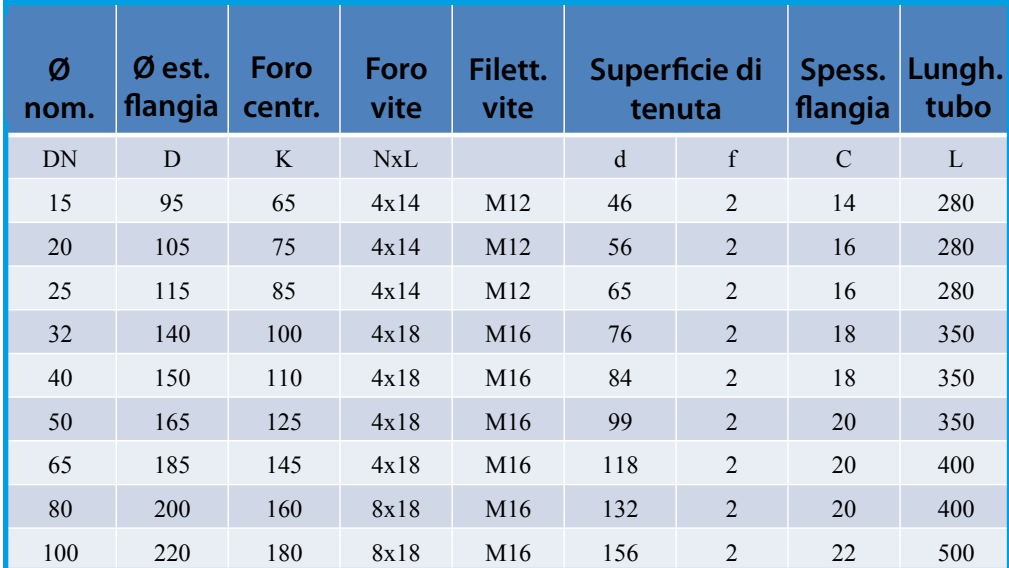

#### **3.2 Dimensioni Size table (PN16 flange,Unit: mm)**

Questa tabella si riferisce a una pressione di 1,6 Mpa; se superiore, contattare SMERI per definire le specifiche. The above table is used to the pressure of 1,6 Mpa, se superiore, containing

Per DIN 15-80, il misuratore può essere realizzato con connessione filettata.

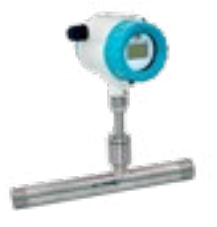

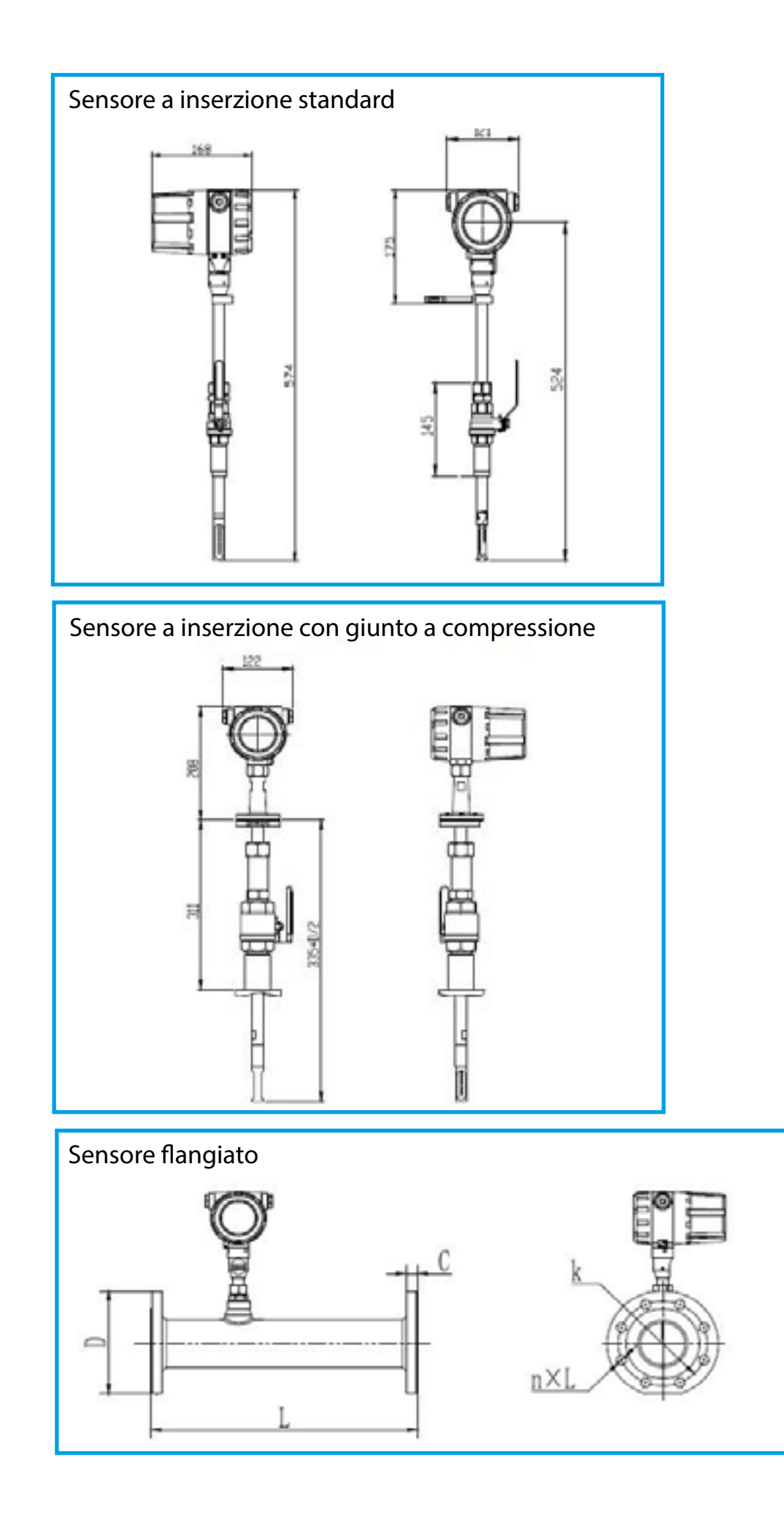

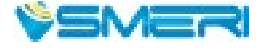

7

### <span id="page-7-0"></span>**4. INSTALLAZIONE**

#### **4.1 Principio di misura** method of constant differential temperature to measuring gas flow. It has advantages of

The meter contains two platinum resistance temperature sensors. The thermal principle

temperature sensor monitors the actual process values whilst the heater is maintained at

**Size, le Size, contratori di portata si basano sul principio della dispersione termica: il gas che fluisce nel tubo** sottrae calore a un corpo riscaldato.

A questo scopo, il misuratore di portata comprende due sensori di temperatura: uno misura la temperatura attuale del gas, che è il valore di riferimento. Il secondo sensore è riscaldato mantenendo una temperatura used conventionally as a temperature sensor is used as temperature sensoring the other is used as a heater. The other is used as a heater. The other is used as a heater. The other is used as a heater. The other is used as

Quando il gas comincia a scorrere nel tubo di misura, il sensore di temperatura riscaldato si raffredda al suo passaggio e tale effetto di raffreddamento è direttamente proporzionale alla velocità di deflusso. La corrente elettrica necessaria per mantenere il differenziale di temperatura è, di conseguenza, una misura **diretta della portata massica.** 

La formula è:

$$
V = K [Q/\Delta T]^{1.87} / \rho_g
$$

The format of gas velocity and power is shown as below:

Dove: Where is specific gravity of medium of medium

 $\rho_{\scriptscriptstyle g}^{}$ = gravità specifica del fluido  $V =$  velocità K = coefficiente di equilibrio Q = potere calorico **ΔT** = temperatura differenziale

**In the format (1), the specifica del fluido è correlata alla densità:** 

$$
\rho = \rho_{\rm H} \times \frac{101.325 + P}{101.325} \times \frac{273.15 + 20}{273.15 + T}
$$

**Dove:** is the medium density in working condition (kg/m3) in working condition(kg/m3) in working condition(kg/m3) in working condition(kg/m3) in working condition(kg/m3) in working condition(kg/m3) in working condition(kg

**p**<sub>g</sub> = densità del fluido alle condizioni operative (kg/m<sup>3</sup>)  $P =$ densità del fluido alle condizioni standard  $(101.325kPa \text{ e } 20 \text{ °C}; \text{kg/m}^3)$  $T =$  temperatura alle condizioni operative (kPa)  $\mathcal{V}$ 

> Le due formule evidenziano una certa correlazione funzionale tra velocità e pressione alle condizioni operative e tra densità del fluido e temperatura alle condizioni operative.

Dato che la temperatura del sensore è sempre di 30 °C superiore alla temperatura del fluido (ambiente) e che il misuratore si basa sul metodo della temperatura differenziale costante, il misuratore di portata non richiede di regola una compensazione della temperatura e della pressione.

### **4.2 Posizione di installazione**

Questo misuratore a principio termico richiede un profilo di portata completamente sviluppato per garantire misure corrette. Di conseguenza, considerare quanto segue prima di installare il dispositivo:

- Rispettare i requisiti per i tratti rettilinei in entrata e uscita.
- Per installazione e interventi sulla tubazione sono richieste le buone pratiche di ingegneria.
- Garantire il corretto allineamento e orientamento del sensore.
- Prevedere degli accorgimenti per ridurre o evitare la formazione di condensa (ad es. installare una trappola di condensa, coibentare, ecc.).
- Rispettare tassativamente la temperatura ambiente consentita e il campo di temperatura del fluido.
- Installare il trasmettitore in una posizione ombreggiata o utilizzare un tettuccio di protezione dai raggi solari.
- Per ragioni meccaniche e per proteggere il tubo, si consiglia di supportare i sensori pesanti.
- Non installare dove sono presenti forti vibrazioni.
- Non esporre ad ambienti che contengono molto gas corrosivo.
- Non condividere l'alimentazione con convertitori di frequenza, saldatrici elettriche e altre apparecchiature, che possono interferire sulla linea di alimentazione. Se necessario, aggiungere uno stabilizzatore di corrente per l'alimentazione del trasmettitore.

### **4.3 Coibentazione**

Se il gas è molto umido o saturo d'acqua (ad es. biogas), la tubazione e il corpo del misuratore di portata devono essere isolati per evitare la formazione di gocce d'acqua sul sensore di misura.

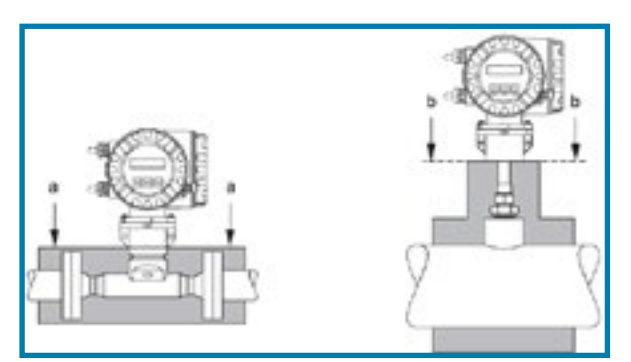

a = altezza di isolamento massima per il sensore flangia

b = altezza di isolamento massima per il sensore a inserzione

- Il principio della dispersione termica è influenzato da condizioni di flusso disturbato.
- Di regola, questo misuratore di portata deve essere installato sempre il più lontano possibile da qualsiasi disturbo di flusso. Per maggiori informazioni v. ISO 14511.
- Se sono presenti due o più elementi di disturbo a monte del misuratore, si deve prevedere la lunghezza del tratto in entrata massima consigliata. Ad es., se è presente una valvola prima di una curva a monte del misuratore, è richiesto un tratto di 50 x DN dalla valvola al misuratore di portata.
- Con gas molto leggeri, come elio e idrogeno, per tutti i disturbi a monte i devono considerare dei tratti must be used. E.g. where a value is more a value is more a value is more a value is more a bend, upstream of t

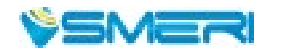

9

#### **4.4** Tratti rettilinei in entrata e in uscita

I valori minimi consigliati (senza raddrizzatore di flusso) sono:

#### **Sensore flangiato**

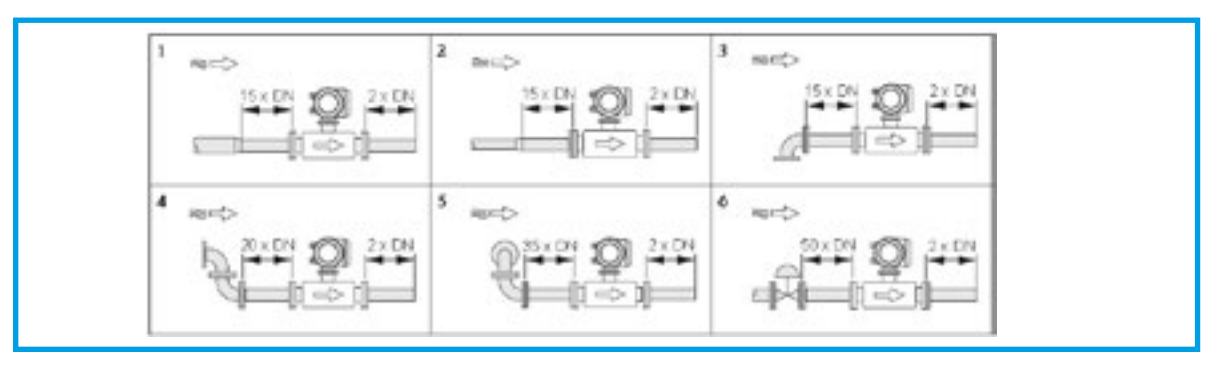

1 = riduzione, 2 = espansione, 3 =  $\alpha$ ngolo a 90° o elemento a T, 4 = 2 angoli a 90°,

 $5 = 2$  angoli a 90° (tridimensionale), 6 = valvola di controllo

### **Sensore a inserzione**

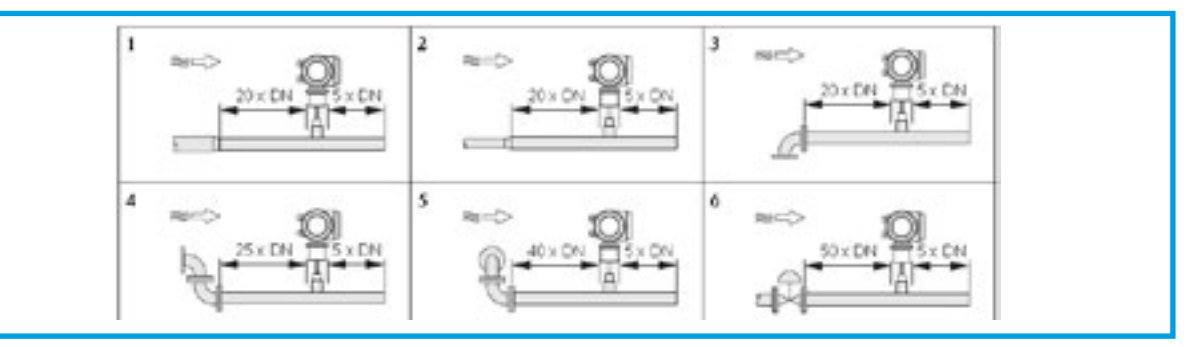

1 = riduzione, 2 = espansione, 3 = angolo a 90° o elemento a T, 4 = 2 angoli a 90°, 5 = 2 angoli a 90° (tridimensionale), 6 = valvola di controllo o regolatore di pressione

#### **4.5 Requisiti per la tubazione**

Attenersi sempre a una buona prassi ingegneristica: **5.2 Pipework requirements** 

- Tecniche di preparazione, saldatura e finitura corrette
- Tenute di dimensioni adatte
- Flange e guarnizioni allineate correttamente
- Elementi di connessione del tubo adatti al diametro interno del misuratore
- .<br>Intertana differenza di corrispondenza per i diametri del tubo: -1 mm (0.04") per diametri < DN 200 (8"); -3 mm (0.12") per diametri ≥ DN 200 (8")
- .<br>• Nelle nuove installazioni, eliminare tutte le particelle libere, metalliche e abrasive per evitare di danneggiare gli elementi sensibili durante la prima messa in servizio.

Per maggiori informazioni, v. ISO 14511.

#### <span id="page-10-0"></span>**4.6 Procedura di installazione**

#### **Base del misuratore di portata "thermal mass The base of thermal flowmeter 5.3 Installation Steps**

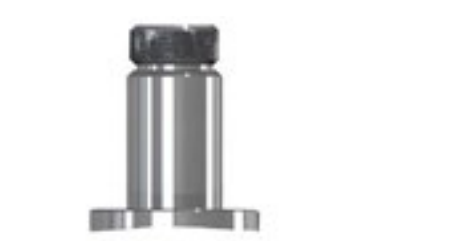

The base of the base of the base of the base of the base of the base of the base of the base of the base of the base of the base of the base of the base of the base of the base of the base of the base of the base of the ba Base del tipo a inserzione con

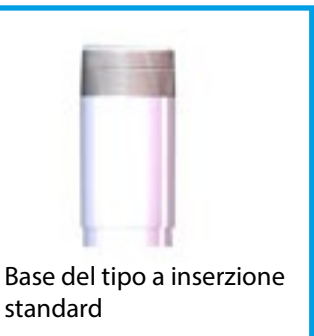

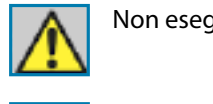

Non eseguire saldature in area pericolosa entre with the with the requirements of special special special special society of special special special special special special special special special special special special s

Eseguire le saldature nel rispetto dei requisiti per area pericolosa

Per l'installazione, posizionare la base sulla tubazione in modo che il foro passante della base sia ndicolare all'asse della tubazione.<br>Perpendicolare all'asse della tubazione. below.

 $W$  installed, place the base on the top of pipe, and make the top of pipe, and make the through-hole of base before between  $\mathcal{L}$ 

perpendicular to axis of pipe. The good welding location of base and welding process is as

 $\Gamma$  out the welding out the welding operation in accordance with the requirements of special  $\alpha$ 

Il punto di saldatura della base e l'esecuzione della saldatura devono essere come segue:<br>.

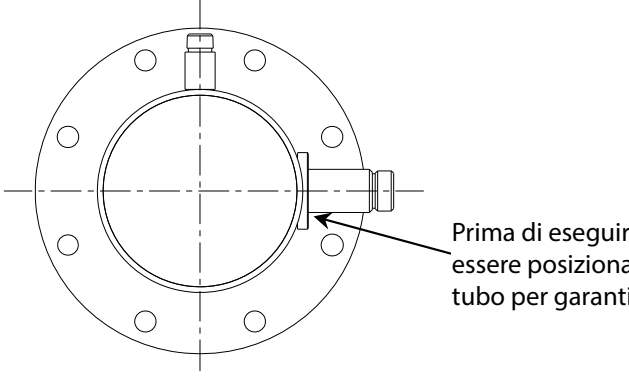

Prima di eseguire la saldatura, la base deve essere posizionata contro l'arco circolare del tubo per garantire la tenuta

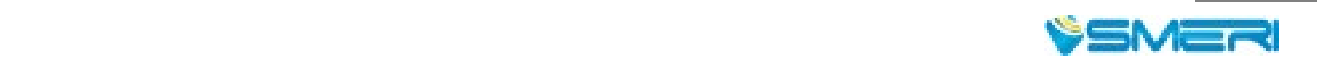

#### <span id="page-11-0"></span>**4.7 Installazione del tipo a inserzione standard**

Identificare una posizione idonea al misuratore di portata. Verificare il diametro interno e lo spessore della parete del tubo.

- Posizionare l'estremità del sensore in una valvola a sfera e calcolare la lunghezza di inserzione in base al diametro interno e allo spessore della parete del tubo. Il dado non deve essere serrato manualmente.
- Ruotare l'asta di connessione del sensore in modo che il contrassegno di direzione sul sensore sia rivolto nella direzione del flusso.
- In base ai dati calcolati in loco, verificare la lunghezza di inserzione in base alla taratura sull'asta di connessione e serrare il dado saldamente.
- Se il misuratore è installato in verticale, il display può essere montato a 90°,180° o 270° in base ai requisiti.

#### **4.8 Installazione del tipo a inserzione con giunto a compressione**

- Prima di eseguire l'installazione, verificare il tipo di connessione e installare i raccordi.
- Prima di eseguire l'installazione, disattivare il processo e attenersi attentamente alle norme dell'impianto.
- In base ai requisiti di lunghezza del misuratore, tagliare il tubo e montare flange e bulloni sul tubo.
- Garantire che il contrassegno della direzione sul misuratore sia rivolto nella direzione del flusso, che il display sia perpendicolare al piano orizzontale, che l'asse della tubazione sia parallela al piano orizzontale. L'errore non deve essere maggiore di ±2.5; fissare il misuratore con i bulloni.

## **5. CABLAGGIO**

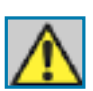

Controllare il tipo di alimentazione

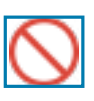

Non intervenire sul misuratore, se è in funzione

Elettronic

#### **5.1 Istruzioni per la connessione del sensore**

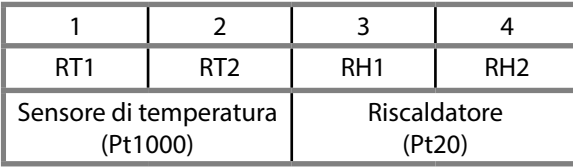

### **5.2 Istruzioni per la connessione del trasmettitore**

#### **Elettronica standard**

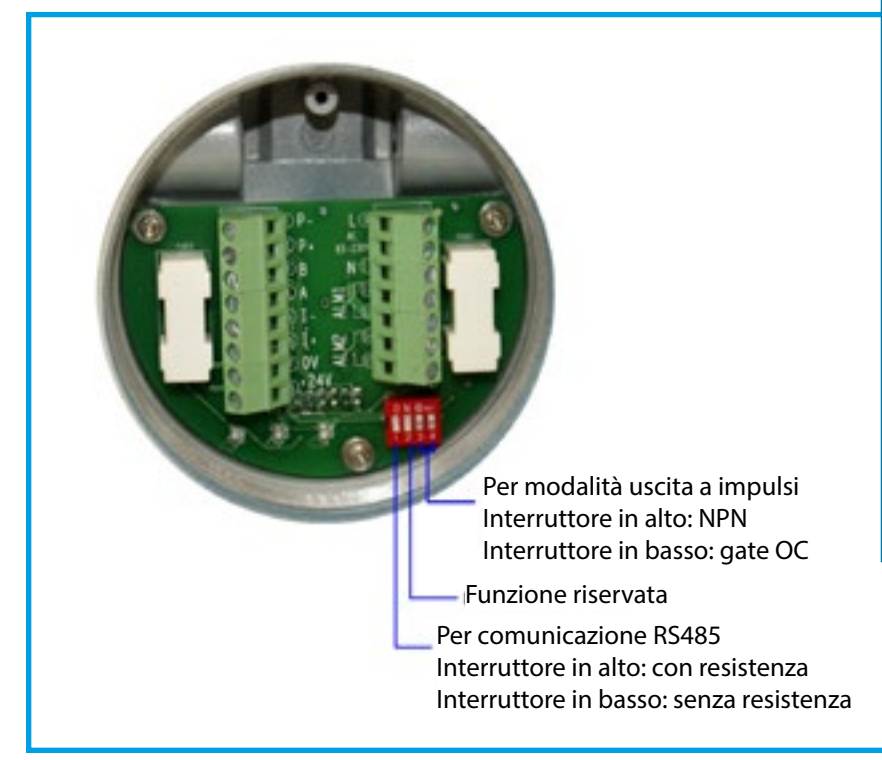

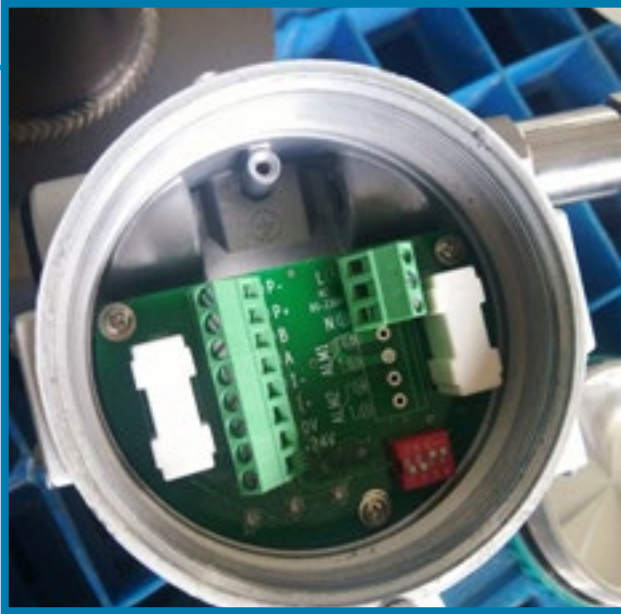

Posizioni predefinite dell'elettronica standard

#### **Elettronica grande con HART**

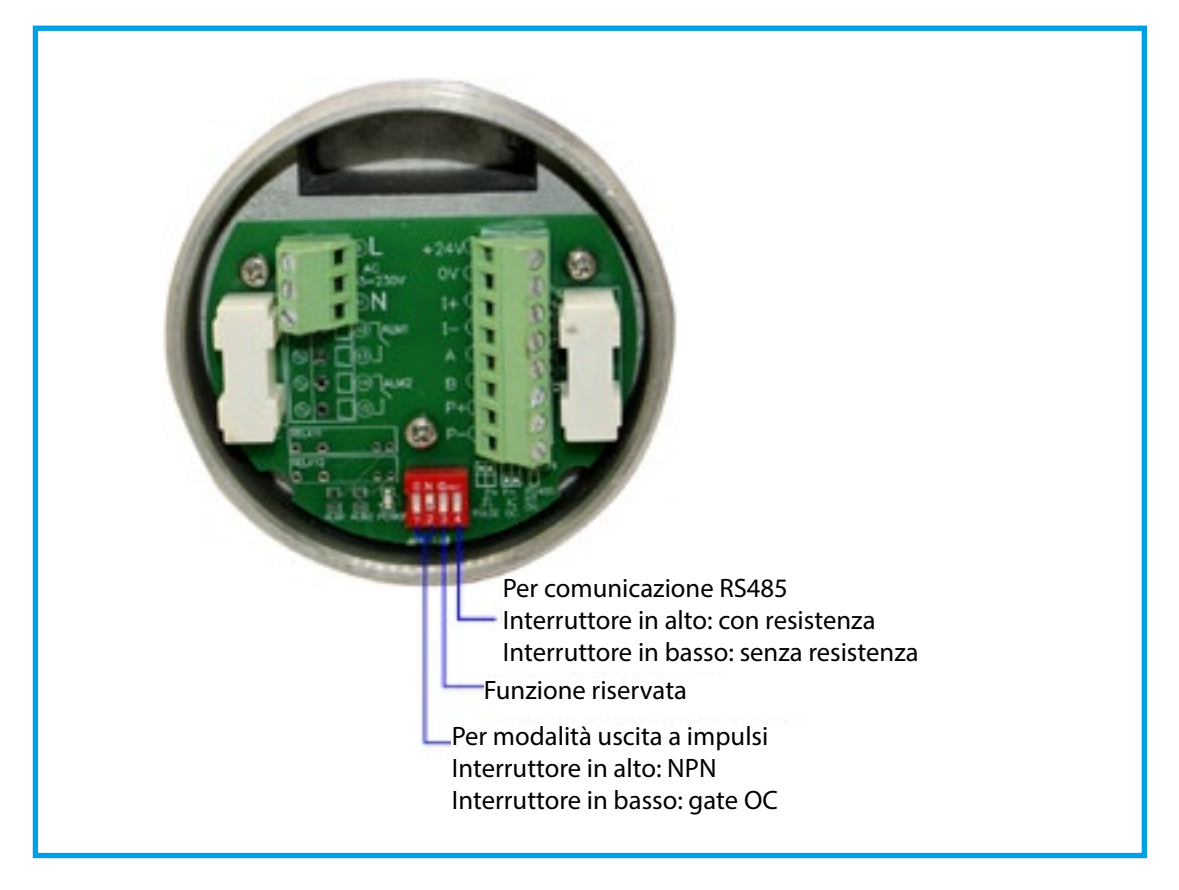

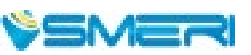

## **5.3** Connessione dell'alimentazione

**1. Alimentazione AC** 

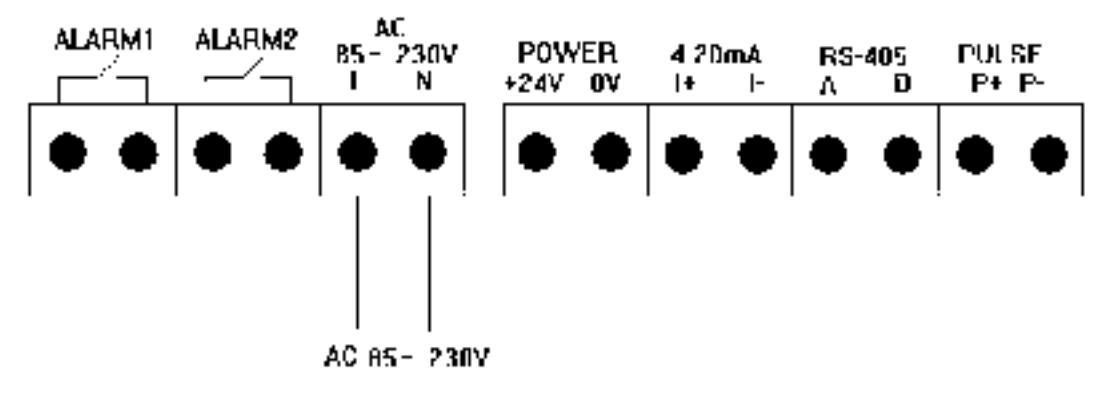

**2. Alimentazione CC**

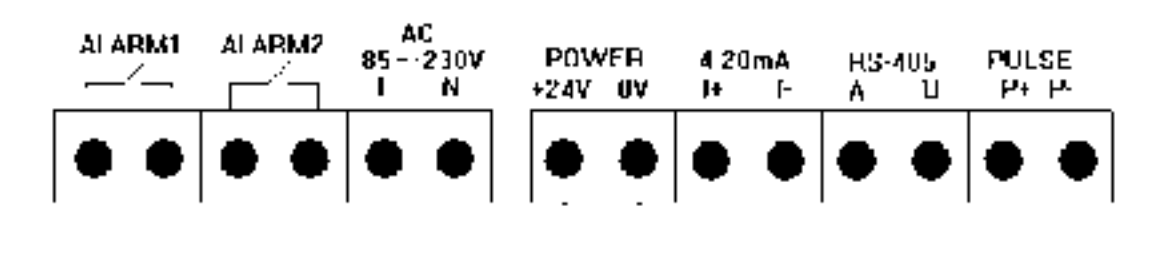

٠

24VDC, 500mA

#### **5.4 Connessione delle uscite 4.4 The Wirings of Outputs**

**1. The wirings of Four-Wire 4-20mA output and HART operator Uscita 4-20 mA a 4 fili e operatore HART**

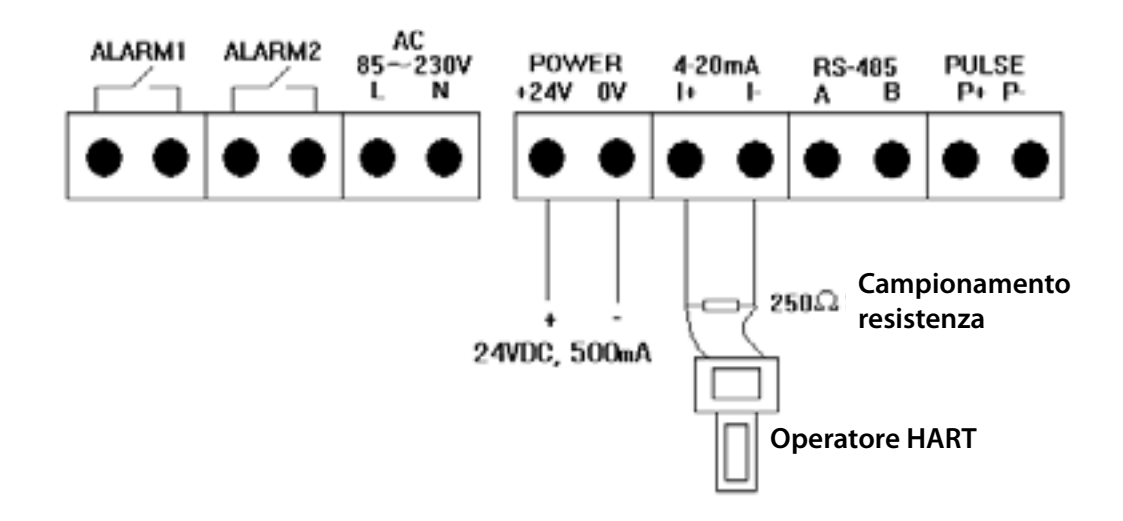

## **5.4 Connessione dell'uscita RS485 2. The wirings of RS485 output**

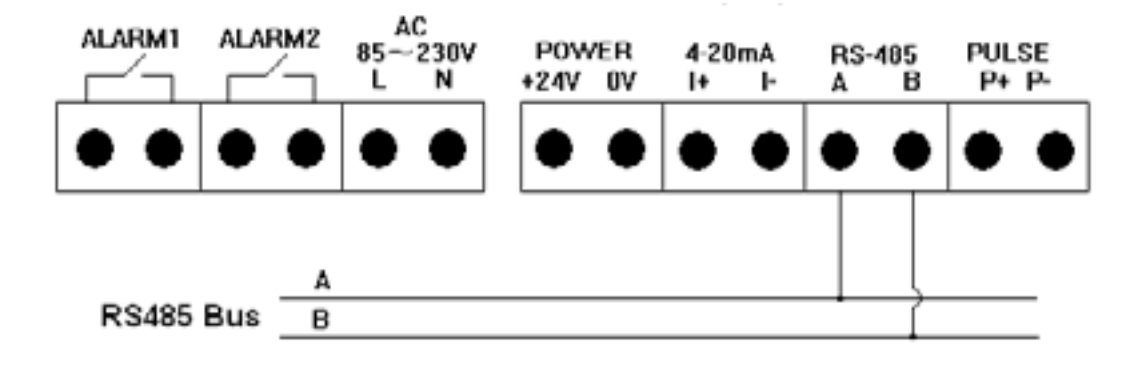

### **5.4 Connessione dell'uscita a impulsi**

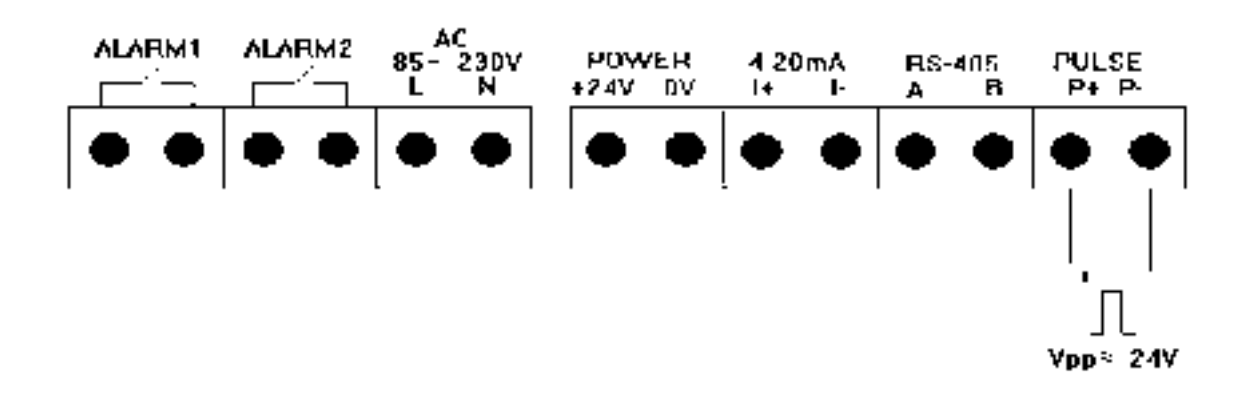

### **5.4 Connessione dell'uscita di allarme**

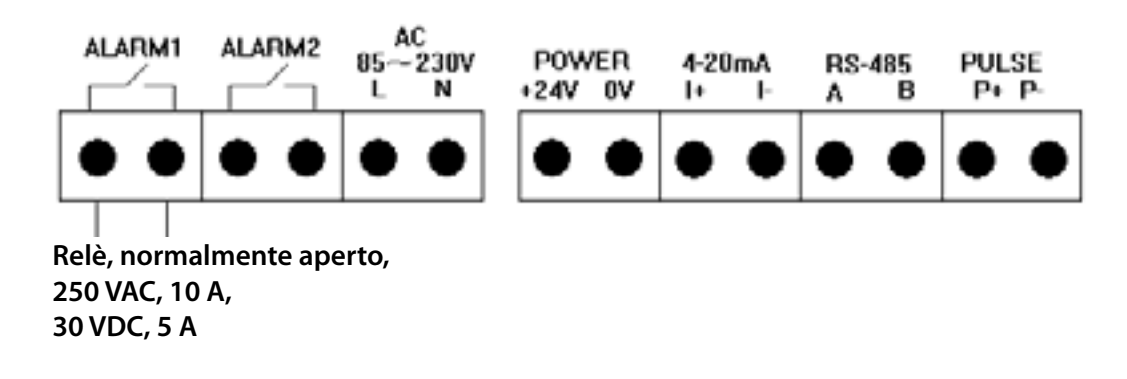

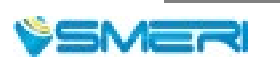

## <span id="page-15-0"></span>**6. DISPLAY ED ELEMENTI OPERATIVI**

#### **6.1 Display LCD**

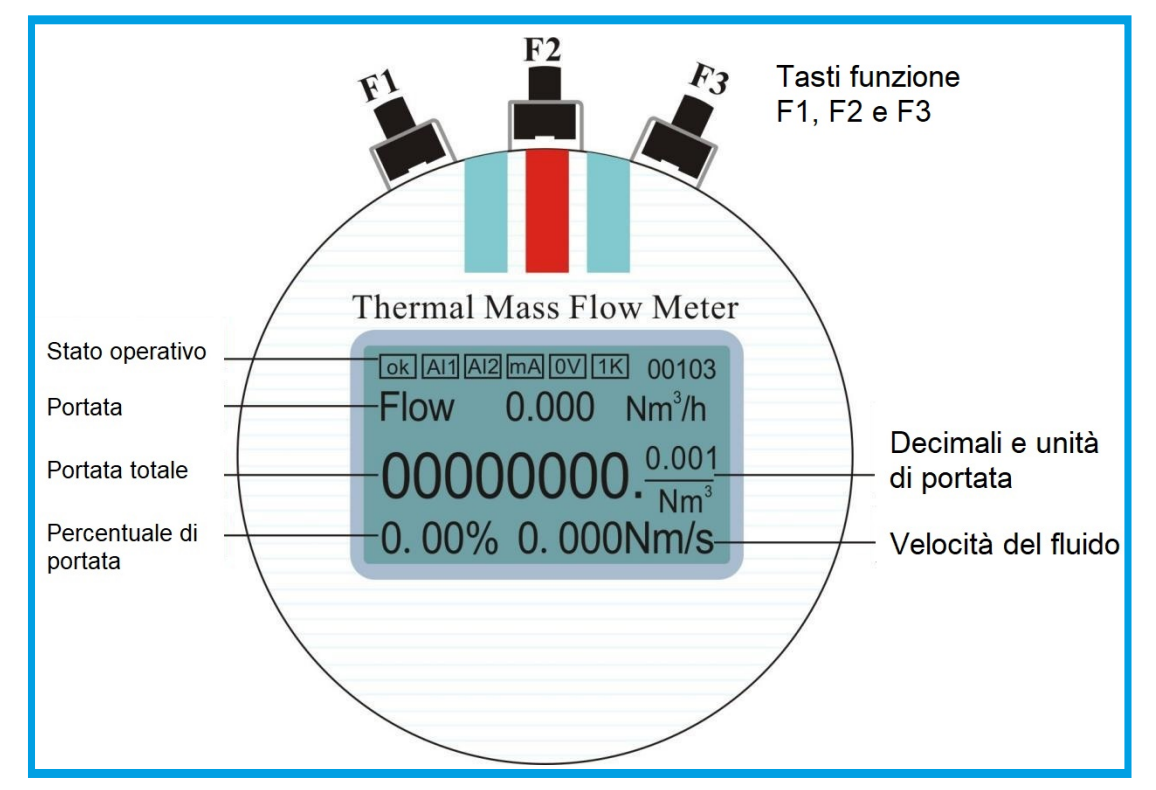

#### **6.2 Riga dei comandi**

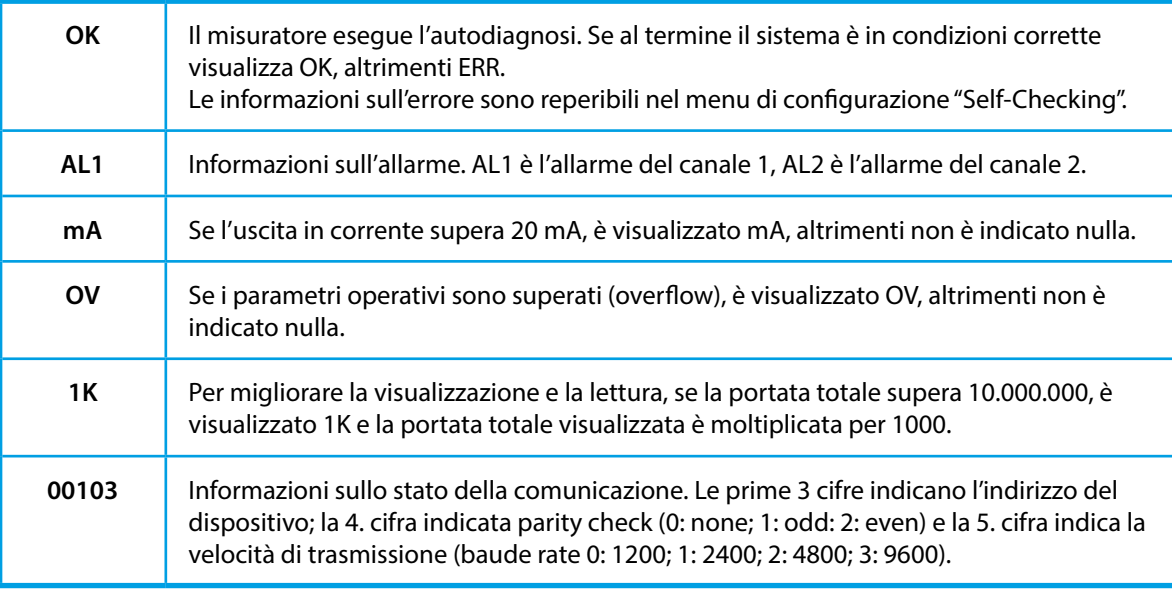

Non appena attivato, il misuratore esegue l'autodiagnosi (v. sopra OK). Se il sistema risulta corretto, il misuratore accede direttamente al menu principale.

Se il sistema non risulta in condizioni corrette, il misuratore visualizza il sottomenu dell'errore rilevato dall'autodiagnosi (v. dettagli nel menu "Self-Checking". Dopo qualche secondo (1-2) il misuratore accede automaticamente al menu principale.

Il misuratore dispone di 3 tasti funzione: F1, F2 e F3. Per le funzioni speciali dei tasti, seguire le istruzioni indicati in basso sul display LC.

main menu automatically. Else the meter will enter the main menu directly.

self-checking (Details in self-Checking menu). 1~2 seconds later, the meter will enter the

The meter has three function keys: F1, F2 and F3. F1 is Shift Key, F2 is Enter/Next Key, and F3 is Modify Key. (If there are some special functions of keys, please follow the

The meter has three function keys: F1, F2 and F3. F1 is Shift Key, F2 is Enter/Next Key, and F3 is Modify Key. (If there are some special functions of keys, please follow the

In main menu, press F2 to enter setup

In setup menu, press F1 and F2 at the same time to enter main menu.

In main menu, press F2 to enter setup

In setup menu, press F1 and F2 at the same time to enter main menu.

In main menu, press F2 to enter setup menu. In setup menu, press F1 to select submenu,

In setup menu, press F1 to select "Unit

In setup menu, press F1 to select "Unit

Press F1 to select the unit of flow or total, and

Press F1 to select the unit of flow or total, and

In setup menu, press F1 to select "Self-Checking", and press F2 to enter.

In setup menu, press F1 to select "Self-Checking", and press F2 to enter.

In setup menu, press F1 to select "Total

In setup menu, press F1 to select "Total

Press F1 to password, input reset password

Press F1 to password, input reset password (default password is 000000), press F1 to shift

Display", and press F2 to enter.

Display", and press F2 to enter.

press F3 to modify the unit.

press F3 to modify the unit.

In main menu, press F2 to enter setup menu. In setup menu, press F1 to select submenu,

and press F2 to enter submenu.

and press F2 to enter submenu.

menu.

menu.

## <span id="page-16-0"></span>**7. CONFIGURAZIONE DEI PARAMETRI**

### **7.1 Menu principale (Main Menu)**

Nel menu principale, premere F2 per accedere al menu di configurazione.

Nel menu di configurazione, premere F1 e F2 contemporaneamente per tornare al menu principale.

### **7.2 Menu di configurazione (Setup Menu)**

Nel menu principale, premere F2 per accedere al menu di configurazione.

Premere quindi F1 per selezionare un sottomenu e F2 per accedere al sottomenu evidenziato.

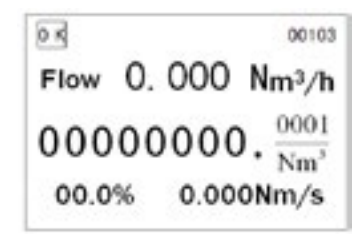

### **6.2.2 Setup Menu --Setup menu--**

- 1. Unit Display
- 2. Self-Checking
- 3. Total Reset
- 4. Parameter Setup 5. Calibration

Nm3/h

Shift Enter Mod

6. Password

Total: Nm3

Flow:

Flow: Nm3/h

7. Query 7.Query

### **7.3 Indicazione delle unità (Unit display)**

Nel menu di configurazione, premere F1 per selezionare "Unit Display" e premere F2 per accedere.

Premere F1 per selezionare l'unità ingegneristica di portata o totale e premere F3 per impostarla.

"Flow". unità di portata.

Opzioni disponibili: Nm3/h, Nm3/min, Nl/h, Nl/min, t/h, t/min, kg/h e kg/min.

"Total": unità di portata totale. Si può selezionare Nm<sup>3</sup>, Nl, t e kg. Selezionare l'unità richiesta e premere quindi F2; il menu principale è visualizzato con l'unità configurata.

### **7.4 Autodiagnosi (Self-Checking)**

Nel menu di configurazione, premere F1 per selezionare "Self-Checking" e premere F2 per accedere.

Se il misuratore visualizza ERR nel menu principale, accedere a questo sottomenu per controllare i dettagli dello stato di funzionamento. Il segno di spunta indica che è ok, x che il parametro non è anomalo. Dopo l'accensione, il misuratore esegue l'autodiagnosi e in presenza di una o più anomalie visualizza il menu di autodiagnosi. Si può accedere a questo menu anche durante il funzionamento del misuratore.

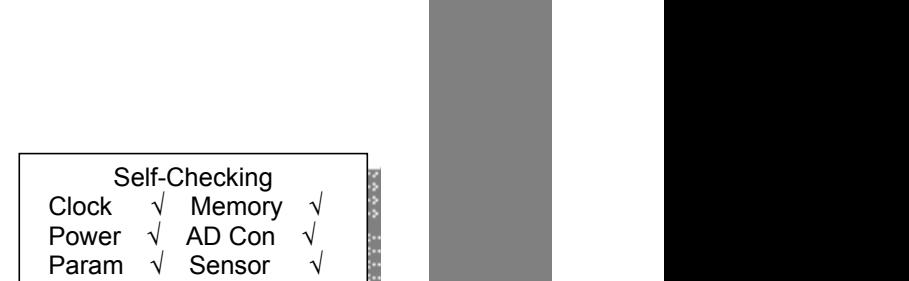

Flow: The unit of flow rate. The unit can be selected Nm<sup>3</sup>

 $F$ low: The unit of flow rate. The unit can be selected  $\mathcal{N}$  rate. The unit can be selected  $\mathcal{N}$ 

Total: The unit of total flow. The unit can be selected Nm<sup>3</sup>

Total: The unit of total flow. The unit can be selected Nm<sup>3</sup>

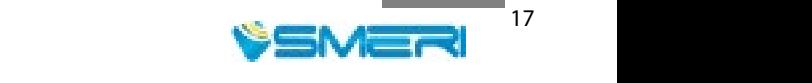

details of running status, √ is ok, and × means this option is abnormal.

details of running status, √ is ok, and × means this option is abnormal.

enter this menu to check the running status of meter.

enter this menu to check the running status of meter.

If the meter display ERR in main menu, press keys to enter this submenu to check the

If the meter display ERR in main menu, press keys to enter this submenu to check the

Select the needed unit, and then press F2 Enter key, the main menu will display with the

After powering on, the meter will do self-checking. If there are one or some abnormal options, the meter will display the self-test menu. When the meter is running, it also can

After powering on, the meter will do self-checking. If there are one or some abnormal options, the meter will display the self-test menu. When the meter is running, it also can

Reset", and press F2 to enter.

Reset", and press F2 to enter.

### **7.5 Reset completo (Total Reset)**

Nel menu di configurazione, premere F1 per selezionare "Total Reset" e premere F2 per accedere.

Premere F1 per accedere alla password, inserire la password per il reset (predefinita 000000), premere F1 per scorrere le cifre e F3 per modificare la cifra evidenziata. Al termine dell'inserimento della password, premere F2 per accedere al sottomenu del reset completo.

Premere F1 e F2 contemporaneamente per eseguire il reset completo. Al termine, il display visualizza 0000000.0000. In questo sottomenu, si può premere F2 per accedere al reset del tempo di funzionamento.

L'unità di misura del tempo di funzionamento è il minuto. Il tempo maggiore è di 8 cifre e la procedura di azzeramento è la medesima del reset completo.

Al termine, premere F2 per ritornare al menu principale.

### **7.6 Configurazione dei parametri (Parameter Setup)**

Nel menu di configurazione, premere F1 per selezionare "Parameter Setup" e premere F2 per accedere a "Password Setup". Inserire la **password** (predefinita 000000), scorrere le cifre con F1 e premere F3 per modificare il numero. Quando sono state inserite tutte le cifre, premere F2 per confermare e accedere al menu Language.

Premere F3 per selezionare la **lingua** ("Language") del display. La password per modificare la lingua è 321456. Premere quindi F2 per terminare l'impostazione e inserire l'ID equivalente.

Il parametro "Equivalent ID" serve per configurare il **diametro interno del tubo**. Se il tubo è a sezione rettangolare, si deve inserire un diametro interno equivalente. L'unità sono i mm. Il campo è da 0000,000 fino a 9999,999. Premere quindi F2 per accedere al coefficiente di filtro.

#### **Coefficiente del filtro** (Filter Coe) Se la portata presenta forti fluttuazioni, aumentare questo valore per ottenere una lettura stabile. Il campo è 0...32,0; 0 indica senza filtro. Premere quindi F2 per accedere al taglio di bassa portata.

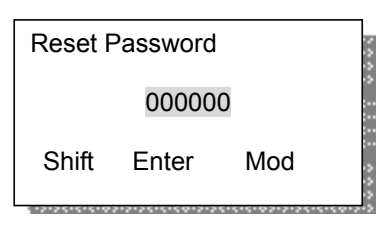

options, the meter will display the meter  $\alpha$  the meter is running, it also can be meter is running, it also can

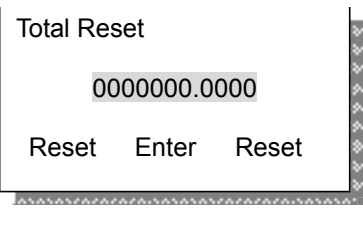

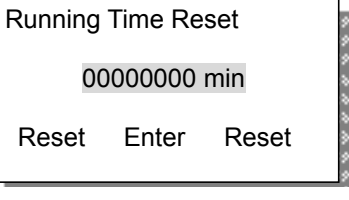

Reset Enter Reset

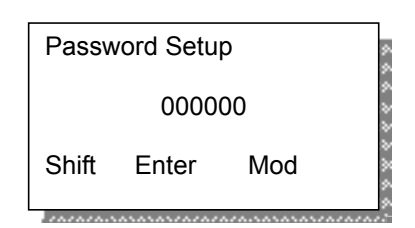

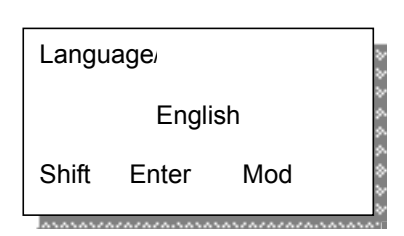

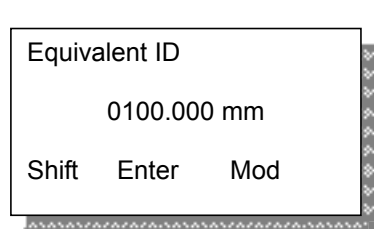

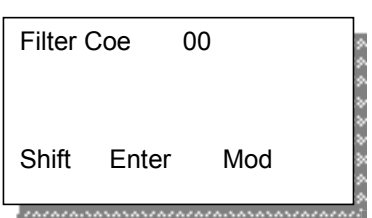

Low flow cutoff. Cut off the low flow according to the actual situation, and the unit is the same

Low flow cutoff. Cut off the low flow according to the actual situation, and the unit is the same

Low flow cutoff. Cut off the low flow according to the actual situation, and the unit is the same

Low flow cutoff. Cut off the low flow according to the actual situation, and the unit is the same

Low flow cutoff. Cut off the low flow according to the actual situation, and the unit is the same

Low flow cutoff. Cut off the low flow according to the actual situation, and the unit is the same

The conversion coefficient in meter is reference value, if necessary, modify this

The conversion coefficient in meter is reference value, if necessary, modify this

The conversion coefficient in meter is reference value, if necessary, modify this

The conversion coefficient in meter is reference value, if necessary, modify this

The conversion coefficient in meter is reference value, if necessary, modify this

The meter contain the conversion coefficient of 59 gases, if the medium is mixed gas, it needs

The meter contain the conversion coefficient of 59 gases, if the medium is mixed gas, it needs

The conversion coefficient in meter is reference value, if necessary, modify this

The meter contain the conversion coefficient of 59 gases, if the medium is mixed gas, it needs

The meter contain the conversion coefficient of 59 gases, if the medium is mixed gas, it needs

The meter contain the conversion coefficient of 59 gases, if the medium is mixed gas, it needs

The density and conversion coefficient of common gas are shown in appendix 3. Press F2 to enter Full scale flow.

The density and conversion coefficient of common gas are shown in appendix 3. Press F2 to enter Full scale flow.

The meter contain the conversion coefficient of 59 gases, if the medium is mixed gas, it needs

The density and conversion coefficient of common gas are shown in appendix 3. Press F2 to enter Full scale flow.

The density and conversion coefficient of common gas are shown in appendix 3. Press F2 to enter Full scale flow.

The density and conversion coefficient of common gas are shown in appendix 3. Press F2 to enter Full scale flow.

Full scale flow. Corresponding to 4-20mA output, and the unit is the same as flow rate. The range is 0000.0000~9999.9999. Press F2 to enter RS485 communication.

The density and conversion coefficient of common gas are shown in appendix 3. Press F2 to enter Full scale flow.

Full scale flow. Corresponding to 4-20mA output, and the unit is the same as flow rate. The range is 0000.0000~9999.9999. Press F2 to enter RS485 communication.

Full scale flow. Corresponding to 4-20mA output, and the unit is the same as flow rate. The range is 0000.0000~9999.9999. Press F2 to enter RS485 communication.

Full scale flow. Corresponding to 4-20mA output, and the unit is the same as flow rate. The range is 0000.0000~9999.9999. Press F2 to enter RS485 communication.

Full scale flow. Corresponding to 4-20mA output, and the unit is the same as flow rate. The range is 0000.0000~9999.9999. Press F2 to enter RS485 communication.

Full scale flow. Corresponding to 4-20mA output, and the unit is the same as flow rate. The range is 0000.0000~9999.9999. Press F2 to enter RS485 communication.

The meter's address range: 0~255. Baud rate can be selected 1200, 2400, 4800 and 9600. Parity check can be selected none, odd and

The meter's address range: 0~255. Baud rate can be selected 1200, 2400 and 9600. Parity check can be selected none, odd and

The meter's address range: 0~255. Baud rate can be selected 1200, 2400 and 9600. Parity check can be selected none, odd and

The meter's address range: 0~255. Baud rate can be selected 1200, 2400, 4800 and 9600. Parity check can be selected none, odd and

The meter's address range: 0~255. Baud rate can be selected 1200, 2400, 4800 and 9600. Parity check can be selected none, odd and

The meter's address range: 0~255. Baud rate can be selected 1200, 2400, 4800 and 9600. Parity check can be selected none, odd and

The HART address range: 00~15. Protect is "Close", the HART operator can write data; Protect is "Open", the HART operator can't

The HART address range: 00~15. Protect is "Close", the HART operator can write data; Protect is "Open", the HART operator can't

The HART address range: 00~15. Protect is "Close", the HART operator can write data; Protect is "Open", the HART operator can't

The HART address range: 00~15. Protect is "Close", the HART operator can write data; Protect is "Open", the HART operator can't

The HART address range: 00~15. Protect is "Close", the HART operator can write data; Protect is "Open", the HART operator can't

The HART address range: 00~15. Protect is "Close", the HART operator can write data; Protect is "Open", the HART operator can't

to calculate the coefficient.

to calculate the coefficient.

to calculate the coefficient.

to calculate the coefficient.

to calculate the coefficient.

to calculate the coefficient.

RS485 communication setup.

RS485 communication setup.

RS485 communication setup.

RS485 communication setup.

RS485 communication setup.

RS485 communication setup.

Press F2 to enter HART setup.

Press F2 to enter HART setup.

Press F2 to enter HART setup.

Press F2 to enter HART setup.

Press F2 to enter HART setup.

HART communication setup.

HART communication setup.

HART communication setup.

HART communication setup.

HART communication setup.

HART communication setup.

Press F2 to enter HART setup.

Press F2 to enter frequency output.

Press F2 to enter frequency output.

Press F2 to enter frequency output.

Press F2 to enter frequency output.

Press F2 to enter frequency output.

Press F2 to enter frequency output.

even.

even.

even.

even.

even.

even.

write data.

write data.

write data.

write data.

write data.

write data.

The range is 0000.0000~9999.9999. Press F2 to enter Density in Standard

The range is 0000.0000~9999.9999. Press F2 to enter Density in Standard

The range is 0000.0000~9999.9999. Press F2 to enter Density in Standard

The range is 0000.0000~9999.9999. Press F2 to enter Density in Standard

The range is 0000.0000~9999.9999. Press F2 to enter Density in Standard

The range is 0000.0000~9999.9999. Press F2 to enter Density in Standard

Density in Standard Condition. (20℃,101.325KPa).

Density in Standard Condition. (20℃,101.325KPa).

Density in Standard Condition. (20℃,101.325KPa).

Density in Standard Condition. (20℃,101.325KPa).

Density in Standard Condition. (20℃,101.325KPa).

Density in Standard Condition. (20℃,101.325KPa).

That is used for flow rate display.

That is used for flow rate display.

That is used for flow rate display.

That is used for flow rate display.

That is used for flow rate display.

That is used for flow rate display.

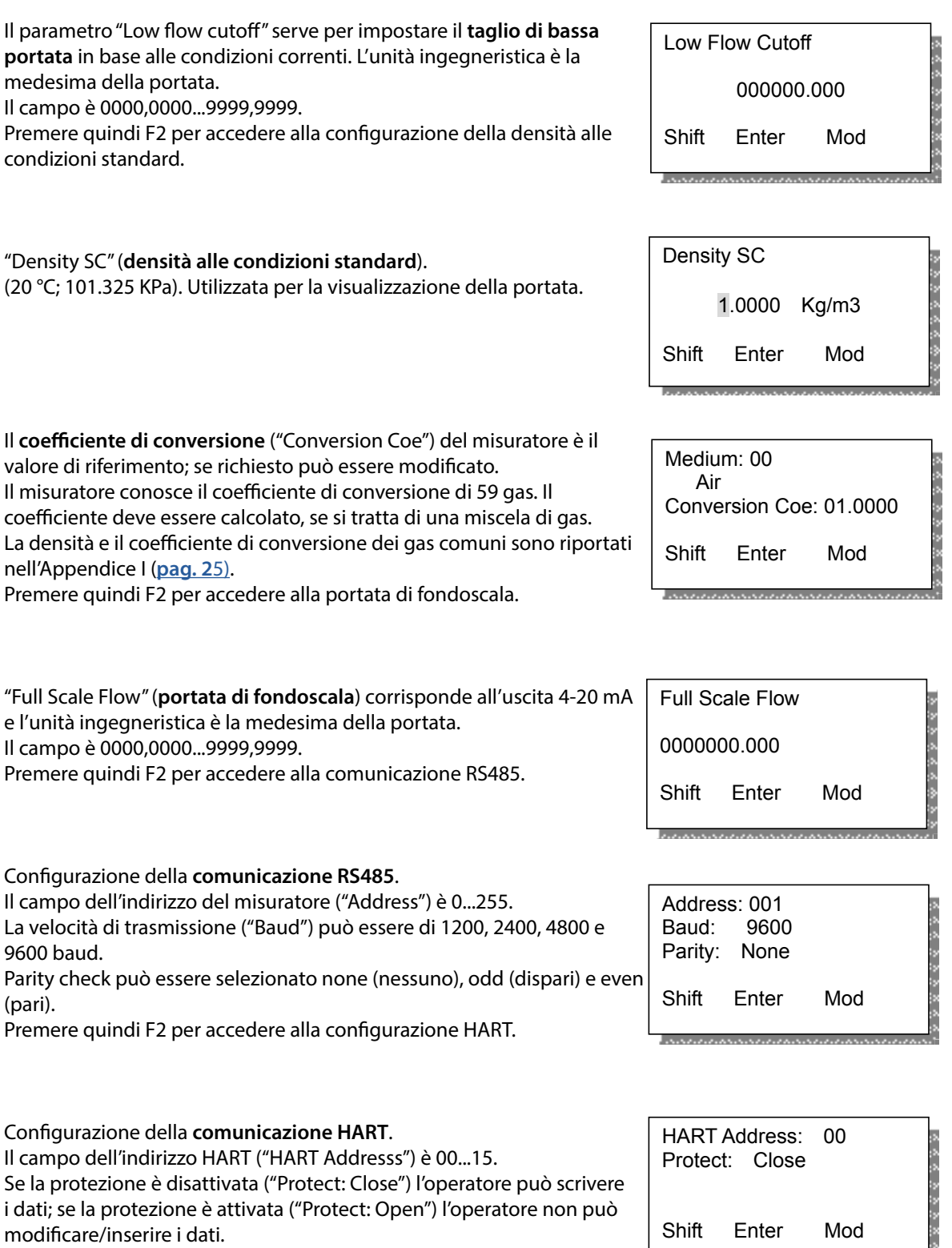

Premere quindi F2 per accedere al parametro dell'uscita in frequenza.

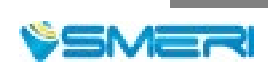

**Uscita in frequenza**: **impulsi** ("Pluse") ed **equivalente** ("Equivalent")

#### **Pluse Out**

Selezionando questo menu e premendo il tasto F3, si può impostare una delle due modalità di uscita (impulsi o frequenza ):

**Pluse (uscita in frequenza)**: il primo valore di "freq" è la frequenza d'impulso, che corrisponde alla portata 0. Il secondo valore di "freq" è la frequenza d'impulso , che corrisponde alla portata massima.

**Equivalent (uscita ad impulsi)**: premendo F1 e spostando il cursore su "Unit" e "Coe " si può selezionare rispettivamente l'unità di misura e il coefficiente (ossia la quantità di impulsi per la relativa unità di misura inserita).

Ad es.: selezionando come unità m3/h e inserendo il coefficiente 1., avremo un impulso ogni m3. Il coefficiente più alto è 1000.

#### **Allarme del canale 1**.

Impostare l'**allarme di portata massima** (soglia di portata superiore, "Upper flow"), di **portata minima** (soglia di portata inferiore, "Lower flow"), della **temperatura massima** (soglia di temperatura superiore, "Upper temp"), della **temperatura minima** (soglia di temperatura inferiore, "Lower temp") o **nessun allarme**.

Il **valore di differenza** ("Diff") serve per evitare gli allarmi in prossimità del valore di allarme massimo. Questo valore porta l'allarme in una zona controllata, ma riduce la precisione del controllo.

Impostare questo valore in base all'applicazione e all'esperienza.

#### **Allarme del canale 2**

**La** procedura di configurazione è la medesima di quella per l'allarme del canale 1.

L'impostazione di **data/ora** ha effetto sull'interrogazione dei dati e sul salvataggio. Di conseguenza, impostare la data e l'ora prima di registrare i dati.

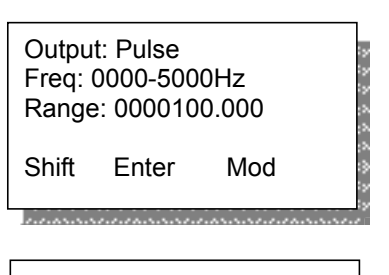

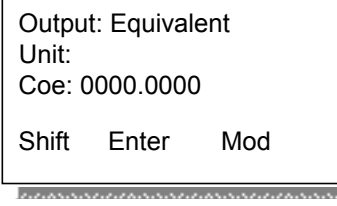

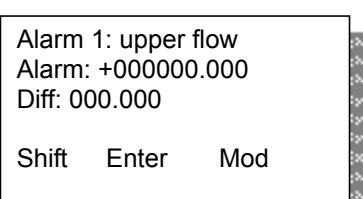

Alarm 2: upper flow

Alarm 2: upper flow

Alarm 2: upper flow

Alarm: +000000.000

Alarm: +000000.000

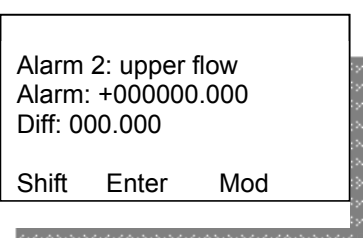

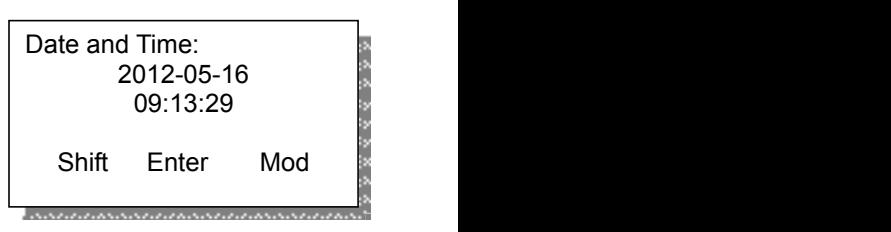

In this submenu, it can modify the password of total reset, setup and calibration.

In this submenu, it can modify the password of total reset, setup and calibration.

**7.7 Taratura (Calibration)**

I parametri di questo sottomenu sono molto importanti. Prima di accedere a questo sottomenu si deve inserire la relativa password. Questa protezione serve per prevenire accessi e interventi non autorizzati e non corretti.

Nel menu di configurazione, premere F1 per selezionare "Calibration" e premere F2 per accedere.

Inserire la **password** per accedere al sottomenu di taratura.

Premere quindi F2 per passare alla configurazione del valore di tensione zero.

Questo parametro serve per impostare il **valore di tensione (Zero Volt") quando la portata è 0.**

Verificare prima, che la portata in tubazione sia zero e attendere più di 30 s affinché il flusso sia fermo.

Premere i tasti F1 e F3 simultaneamente finché il misuratore non visualizza il buon fine dell'operazione ("Successs").

Questo valore può essere inserito manualmente. Premere F3 per selezionare "Input" e digitare il valore. Premere quindi F2 per inserire il valore R ("R Value", v. prossimo parametro).

Nota: Non inserire il valore di tensione zero quando il misuratore è in funzione.

Questo parametro ("R Value") serve per inserire il **valore di resistenza del sensore di temperatura.**

Premere quindi F2 per passare alla tabella di velocità.

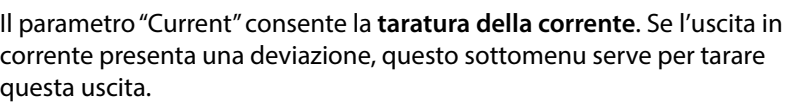

Premere F" per inserire la corrente zero e il coefficiente di corrente.

### **Taratura della corrente zero e del coefficiente di taratura**.

Nota: Questi valori non devono essere modificati se il misuratore di portata è in funzione.

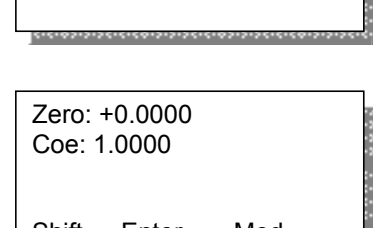

 $V_{\text{current: }}$ Surrent: 4mA<br>Actual: 00.0000 Current: 4mA  $\overline{\phantom{0}}$ Current: 4mA Velocity table: 01 Actual: 00.0000

Shift Enter Mod Shift Enter Mod Shift Enter Mod

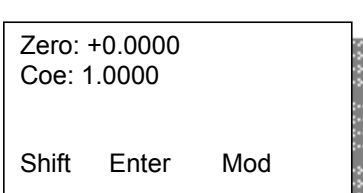

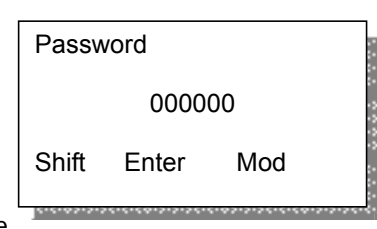

 $\frac{1}{\sqrt{1-\frac{1}{\sqrt{1-\frac{1}{\sqrt{1+\frac{1$ Zero Volt: Measure<br>2 2523 / Please confirm the flow is 0 0.6500V Enter Mod Zero Volt: Measure Zero Volt: Measure Shift

,,,,,,,,,,,,,,,,,,,,,,,,,,,,,,,,,,,,

<u>Zero Voltania – Input</u> Zero Volt: Input 0.6500V<br>———————————————————  $0.6500V$ Please confirm the flow is 0

Shift Enter Mod Shift Enter Mod

 $R$  Value (0℃): 1000.000Ω 1000.000Ω R Value (0℃):

 $\frac{1}{\sqrt{2\cdot\frac{1}{2}}\cdot\frac{1}{2\cdot\frac{1}{2}}\cdot\frac{1}{2\cdot\frac{1}{2}}\cdot\frac{1}{2\cdot\frac{1}{2}}\cdot\frac{1}{2\cdot\frac{1}{2}}\cdot\frac{1}{2\cdot\frac{1}{2}}\cdot\frac{1}{2\cdot\frac{1}{2}}\cdot\frac{1}{2\cdot\frac{1}{2}}\cdot\frac{1}{2\cdot\frac{1}{2}}\cdot\frac{1}{2\cdot\frac{1}{2}}\cdot\frac{1}{2\cdot\frac{1}{2}}\cdot\frac{1}{2\cdot\frac{1}{2}}\cdot\frac{1}{2\cdot\frac{1}{$ 

Shift Enter Mod Shift Enter Mod Shift Enter Mod

In setup menu, press F1 to select "Calibration",

Input the right password to enter calibration

Input the right password to enter calibration

Input the right password to enter calibration

Input the right password to enter calibration

In setup menu, press F1 to select "Calibration",

In setup menu, press F1 to select "Calibration",

In setup menu, press F1 to select "Calibration",

Zero voltage value is used to set the voltage

Before calibration, confirm the flow in pipe is zero, and waiting for more than 30s to steady the flow. Press F1 and F3 keys at the same time until the meter displays success. This value is can be input manually. Press F3 to select "Input", input this value manually, and

Before calibration, confirm the flow in pipe is zero, and waiting for more than 30s to steady the flow and F1 and F3 keys at the same time until the meter displays success. This value is can be input manually. Press F3 to select "Input", input this value manually, and

Before calibration, confirm the flow in pipe is zero, and waiting for more than 30s to steady the flow. Press F1 and F3 keys at the same time until the meter displays success. This value is can be input manually. Press F3 to select "Input", input this value manually, and

Before calibration, confirm the flow in pipe is zero, and waiting for more than 30s to steady the flow. Press F1 and F3 keys at the same time until the meter displays success. This value is can be input manually. Press F3 to select "Input", input this value manually, and

Zero voltage value is used to set the voltage

Zero voltage value is used to set the voltage

Zero voltage value is used to set the voltage

Note: Don't input zero voltage value when the

Note: Don't input zero voltage value when the

Note: Don't input zero voltage value when the

Note: Don't input zero voltage value when the

The resistance value is used to input the resistance value of temperature sensor. Press F2 to enter velocity table.

The resistance value is used to input the resistance value of temperature sensor. Press F2 to enter velocity table.

The resistance value is used to input the resistance value of temperature sensor. Press F2 to enter velocity table.

The resistance value is used to input the resistance value of temperature sensor. Press F2 to enter velocity table.

Velocity table. Set the voltage and velocity in

After calibration, Input the voltage and velocity from small section to large section. (The

After calibration, Input the voltage and velocity from small section to large section. (The

After calibration, Input the voltage and velocity from small section to large section. (The

Current calibration. If there is deviation in current output, use this submenu to calibrate current output. Press F2 to enter zero and coefficient of

Current calibration. If there is deviation in current output, use this submenu to calibrate

After calibration, Input the voltage and velocity from small section to large section. (The

Velocity table. Set the voltage and velocity in

Velocity table. Set the voltage and velocity in

Velocity table. Set the voltage and velocity in

Note: The meter calculates the flow by velocity table. Please don't modify the data in the table.

Note: The meter calculates the flow by velocity table. Please don't modify the data in the table.

Note: The meter calculates the flow by velocity table. Please don't modify the data in the table.

Note: The meter calculates the flow by velocity table. Please don't modify the data in the table.

Press F2 to enter zero and coefficient of

Flow correction. It can correct the flow in 5

Flow correction. It can correct the flow in 5

In setup menu, press F1 to select "password",

In setup menu, press F1 to select "password",

Current zero and coefficient calibration. Note: Please don't modify these values when

Current zero and coefficient calibration. Note: Please don't modify these values when

Flow correction. It can correct the flow in 5

Flow correction. It can correct the flow in 5

Press F2 to enter zero voltage value.

Press F2 to enter zero voltage value.

Press F2 to enter zero voltage value.

Press F2 to enter zero voltage value.

value while the flow rate is 0.

value while the flow rate is 0.

value while the flow rate is 0.

value while the flow rate is 0.

then press F2 to enter R value.

then press F2 to enter R value.

then press F2 to enter R value.

then press F2 to enter R value.

meter is running.

meter is running.

meter is running.

meter is running.

more than 40 sections.

more than 40 sections.

more than 40 sections.

more than 40 sections.

sections.

current.

current.

current output.

sections.

the meter is running.

the meter is running.

and press F2 to enter.

sections.

sections.

velocity is zero in section 00). Press F2 to enter flow correction.

velocity is zero in section 00). Press F2 to enter flow correction.

velocity is zero in section 00). Press F2 to enter flow correction.

velocity is zero in section 00). Press F2 to enter flow correction.

and press F2 to enter.

and press F2 to enter.

and press F2 to enter.

and press F2 to enter.

submenu.

submenu.

submenu.

submenu.

#### <span id="page-21-0"></span>**7.8 Password**

In questo sottomenu si possono modificare **le password di accesso ad alcuni parametri**.

Nel menu di configurazione, premere F1 per selezionare "Password" e premere F2 per accedere.

In questo menu si possono impostare le **password del reset completo** ("Total"), **del reset dei parametri** ("Reset") e **della taratura** ("Calibration").

Dopo aver inserito le password, premere F2 per salvare la configurazione. Il display LC visualizza "Successs" e ritorna al menu principale.

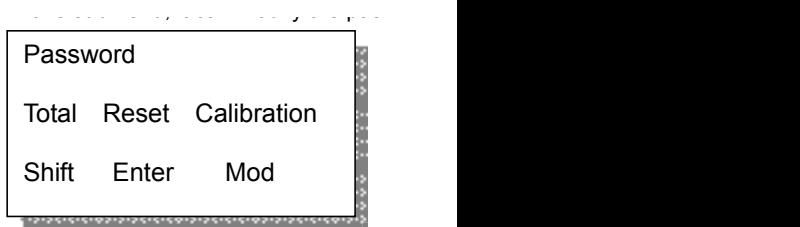

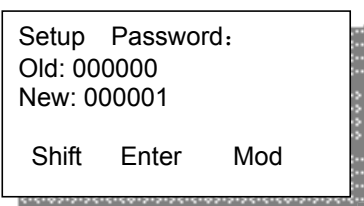

#### **7.9 Interrogazione dei dati (Query)**

Nel menu di configurazione, premere F1 per selezionare "Query" e quindi premere F2 per accedere.

Nel sottomenu, sono disponibili l**e registrazioni giornaliere ("Day Record"), mensili ("Month Record") e annuali ("Year Record")**.

Day Record Month Record Year Record Shift Enter Mod **6.2.9 Query** 

In questo sottomenu, premere F1 per selezionare "Day Record" e premere F2 per accedere.

Premere quindi F1 per spostare il cursore e F3 per modificare la data. Nell'esempio a lato, "80.03 Nm3" è lo stato del totalizzatore registrato il 2 aprile 2012.

Per visualizzare i dati mensili e annuali, la procedura di interrogazione è la medesima.

<u>Day Record Communication</u> Day Record 80.03 Nm3 2012-04-02 Shift Enter Mod

## <span id="page-22-0"></span>**9. RICERCA GUASTI**

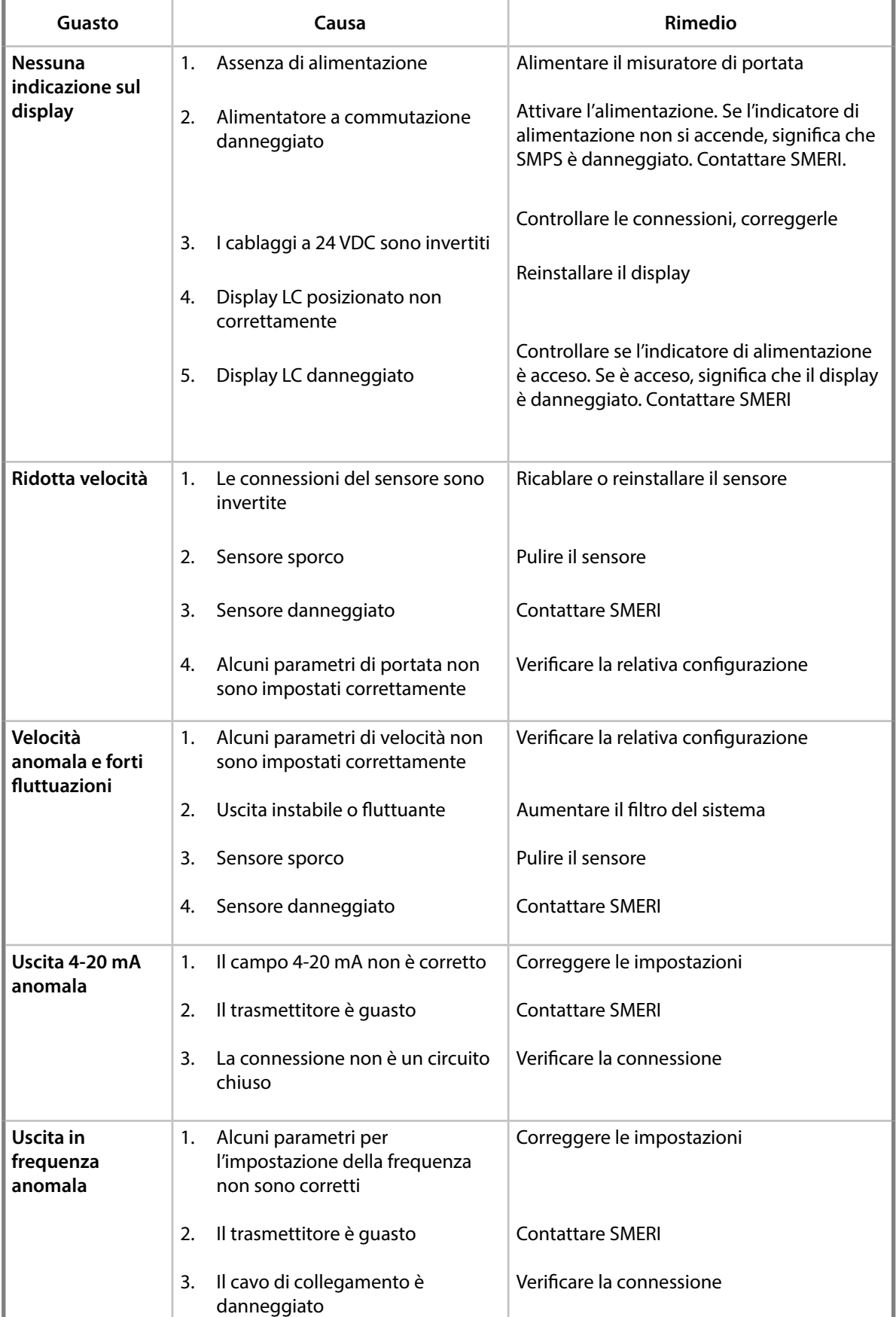

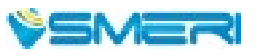

Ricerca guasti (continua)

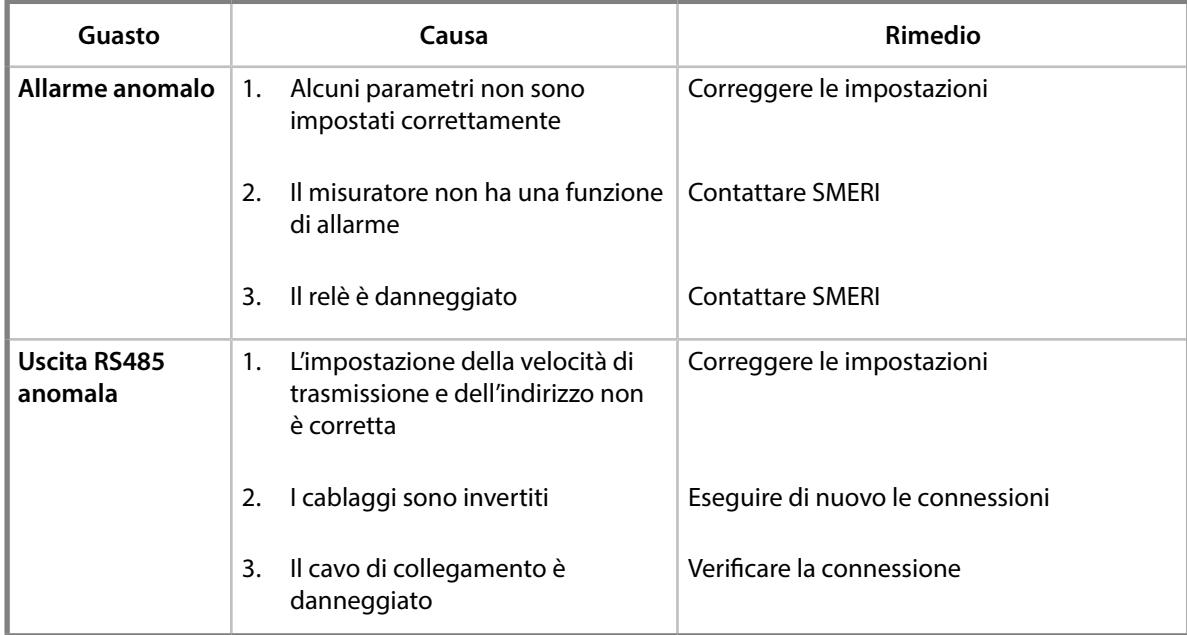

## <span id="page-24-0"></span>**10. APPENDICE I gas on site into flow rate of air, and then begins to calibrate the flow rate at present.**

#### Densità e coefficiente di conversione per gas comuni

Le tarature del sensore sono eseguite in laboratorio con aria. In caso di misure con gas differenti, convertire il valore usando la tabella sottostante con il relativo coefficiente di conversione. tarature del sensore sono eseguite in laboratorio con aria. In caso di misure con gas differenti, convert

**Table 1 The Density and Conversion Coefficient of Common Gas** 

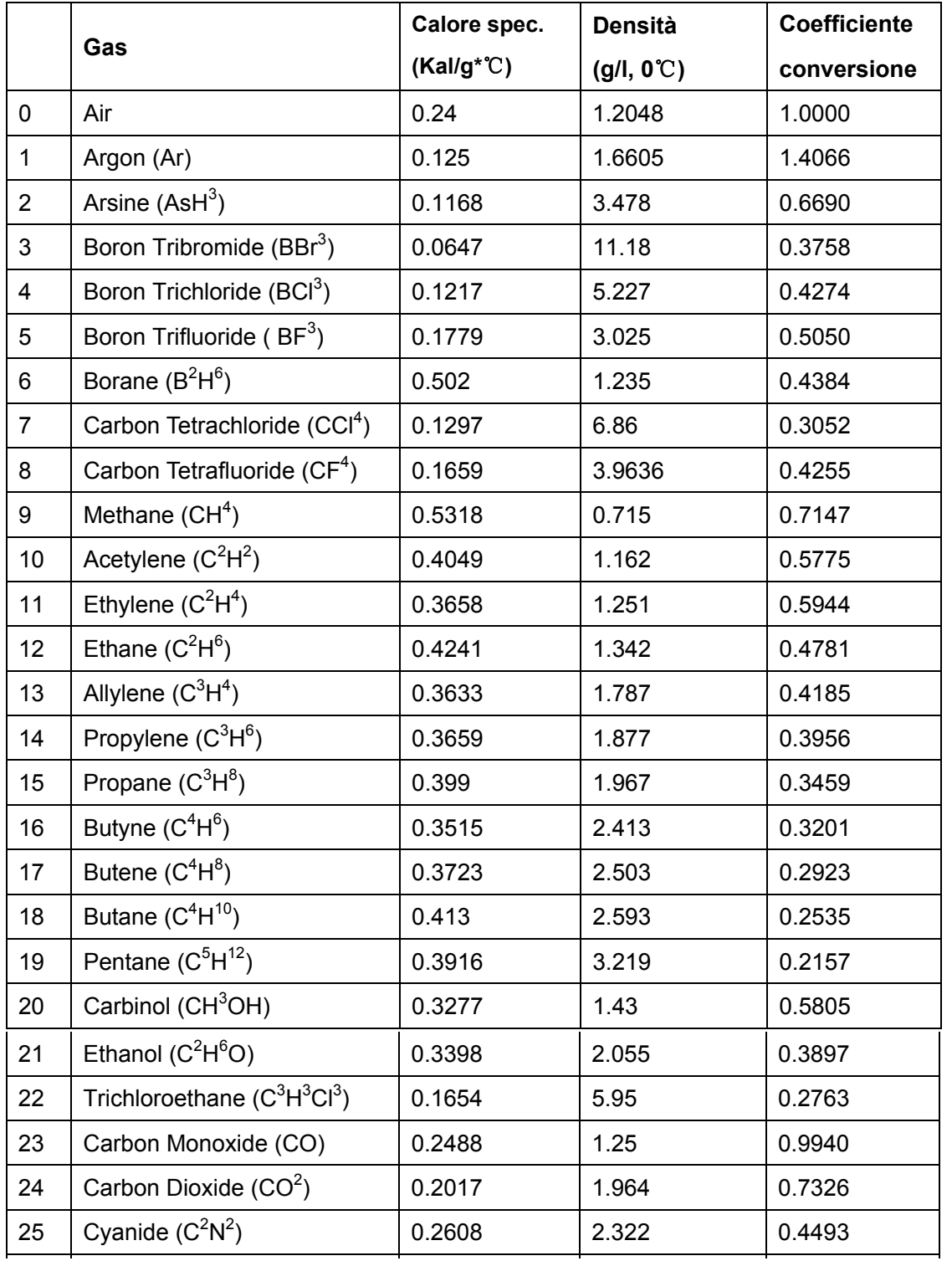

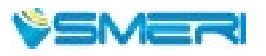

21 Ethanol (C<sup>2</sup>

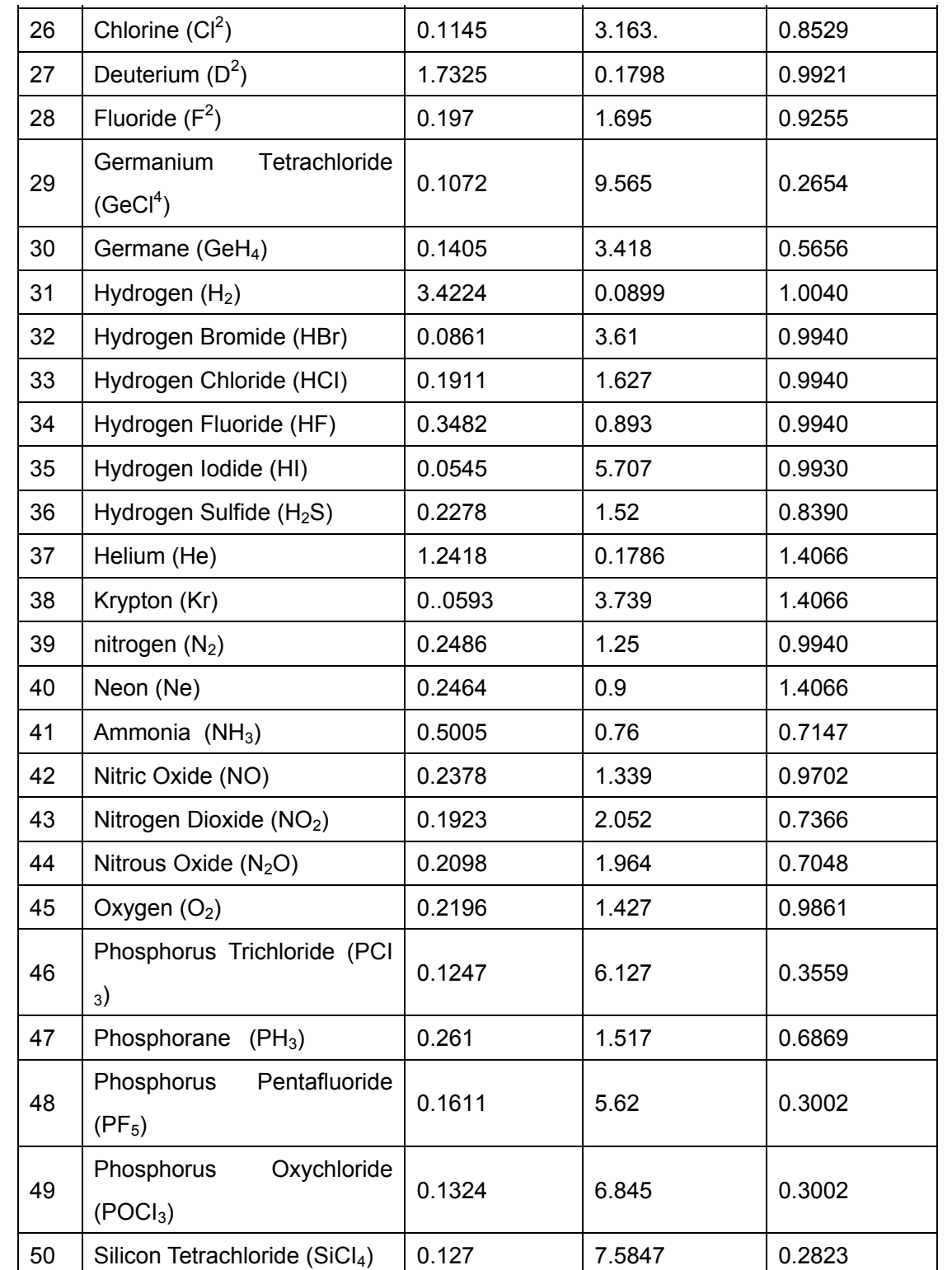

Densità e coefficiente di conversione per gas comuni (continua)

H6

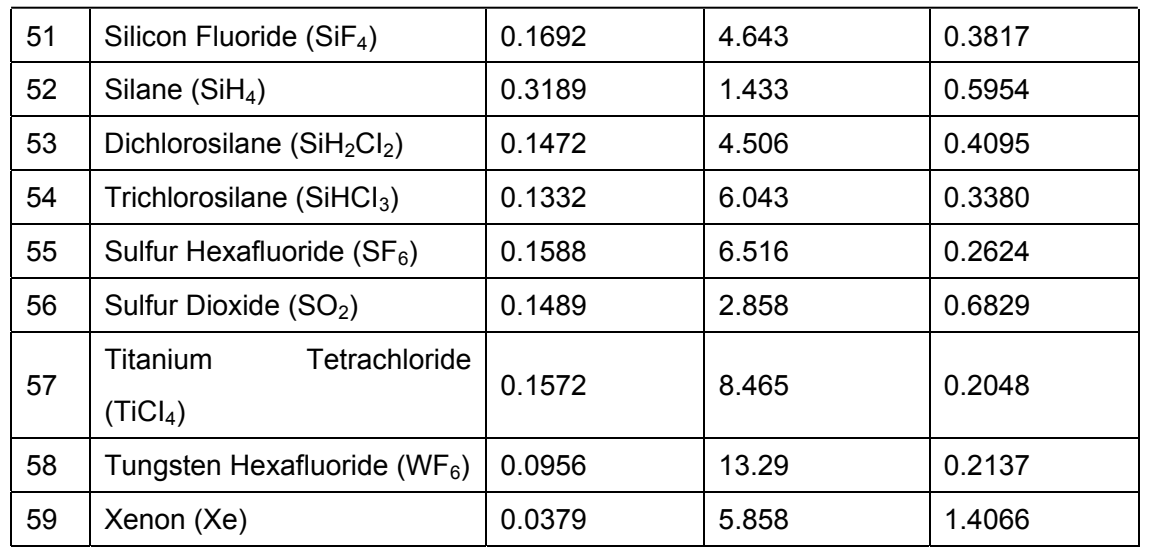

Densità e coefficiente di conversione per gas comuni (continua)

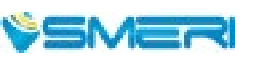

### <span id="page-27-0"></span>**11. APPENDICE II**

## **Valore di fondoscala per gas comuni**

Unità di misura: Nm3/h. La tabella può essere estesa. Alle condizioni standard: temperatura 20 °C e pressione 101,23 kPa.  **Upper Range Value of Common Gas** 

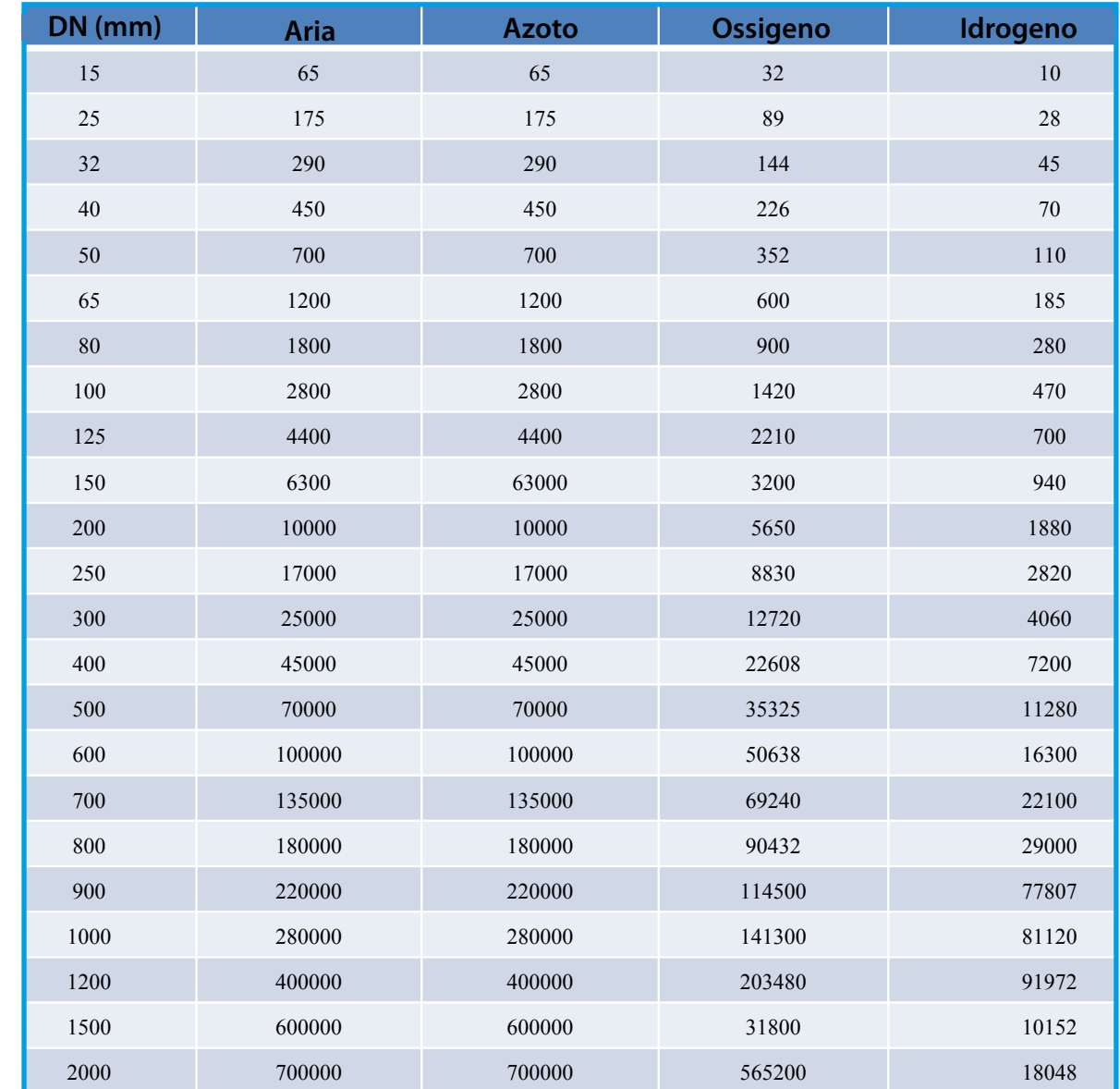

La formula di correlazione della portata alle condizioni operative e alle condizioni standard è la seguente:

$$
Qs = \frac{0.101325 + p}{0.10325} * \frac{273.15 + 20}{273.15 + t} * Qn
$$

Qs: portata alle condizioni standard (Nm3/h).

Qn: portata alle condizioni operative (m3/h).

t: temperatura del gas alle condizioni operative (℃).

p: pressione del gas alle condizioni operative (pressione relativa, kPa).

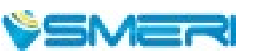

SMERI s.r.l. Via Mario Idiomi 3/13 20057 Assago MI Tel. +39 02 539 8941 Fax +39 02 539 3521 E-mail: smeri@smeri.com www.smeri.com

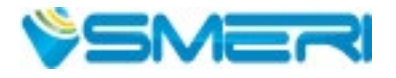